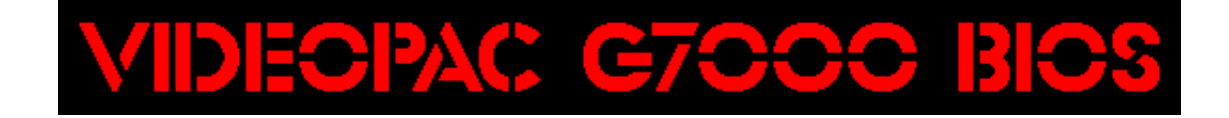

**Introduction**

**Copyright © 1997-2006 by Sören Gust <sgust@ithh.informationstheater.de>**

**December 15, 2006**

# **Table of Contents**

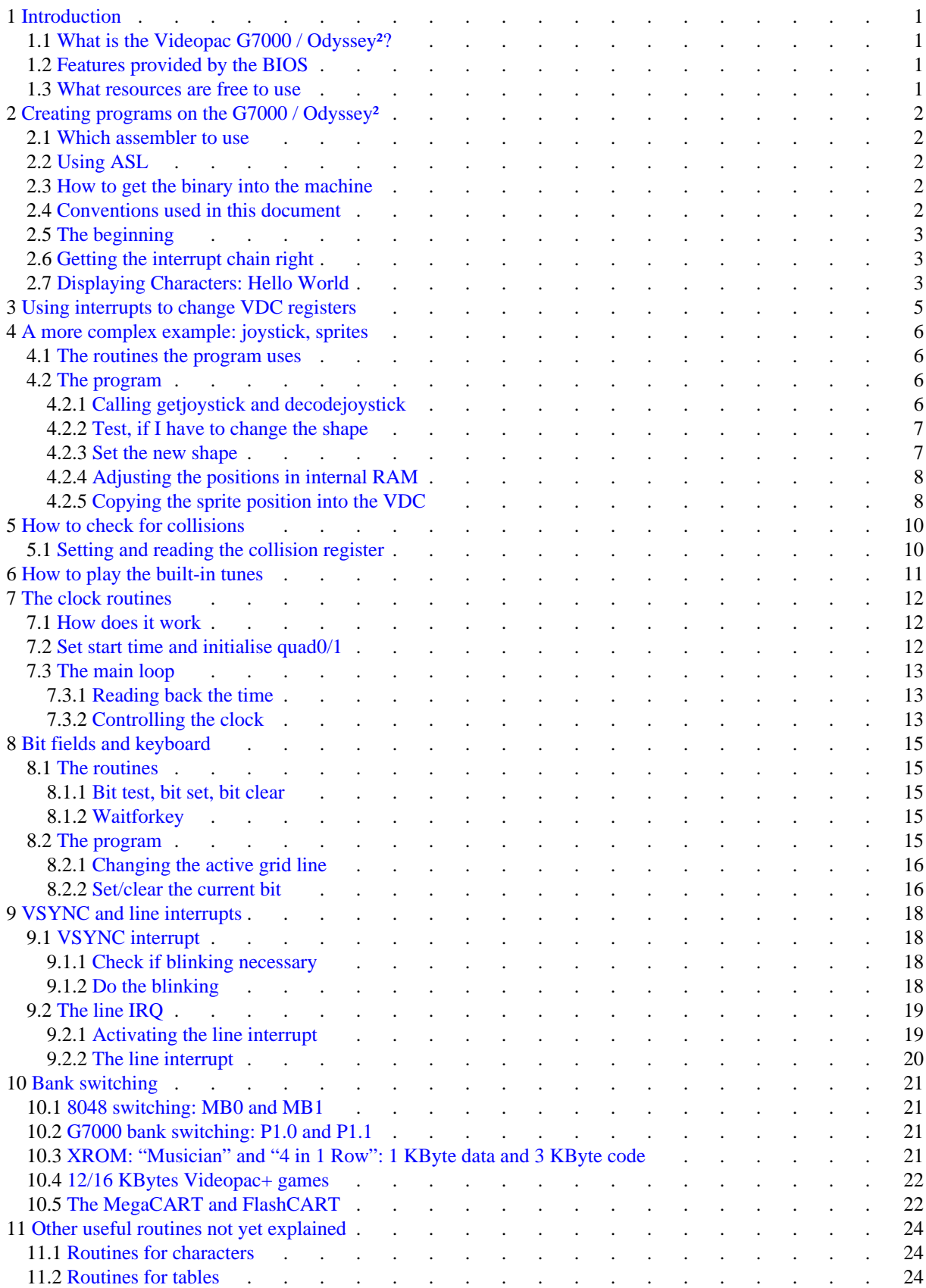

![](_page_3_Picture_2133.jpeg)

![](_page_4_Picture_2273.jpeg)

![](_page_5_Picture_590.jpeg)

# <span id="page-6-0"></span>**1 Introduction**

*Use this information at your own risk*. The information in this document was compiled by disassembling the BIOS and some games for the Videopac G7000 and by running small programs on the machine and on the o2em emulator by Dan Boris that is now maintained by Andre de la Rocha. I also used a disassembly of the BIOS generated by Paul Robson. The PAL/NTSC detection program is based on an idea from René van den Enden, who also filled in some of the details of the Videopac+ G7400. This document is not fully complete and may not be always correct. English is not my first language, so please forgive me any errors.

This is not meant as a manual for 8048 assembler. In this document I assume you already know how to program the 8048. You can get information about the 8048 processor and the rest of the MCS-48 family at this [FTP](ftp://ftp.armory.com/pub/user/rstevew/)  [server.](ftp://ftp.armory.com/pub/user/rstevew/) (ftp://ftp.armory.com/pub/user/rstevew/) You can also find several older 8048 assemblers running under DOS there.

All information about the hardware in this document is based on the "Odyssey² Technical Specs" at the [home](http://atarihq.com/danb/o2.shtml)  [page](http://atarihq.com/danb/o2.shtml) (http://atarihq.com/danb/o2.shtml) from Daniel Boris.

If you find any bugs in the demo programs, mistakes in the text or have any other comments to this document please E-Mail me.

### <span id="page-6-1"></span>**1.1 What is the Videopac G7000 / Odyssey²?**

The Videopac G7000 is a video game console based on the Intel 8048 processor. In the United States it is known as the Odyssey². There are some differences between the machines especially in the video output, the Videopac G7000 outputs PAL video, the Odyssey² NTSC. For more details read the chapter about [differences between](#page-34-0) [PAL and NTSC machines](#page-34-0) (page 29). In this document I try to describe how to use the built-in 1 KByte BIOS. This is identical to both machines as far as I know. For general information about the machine look at the [Odyssey² FAQ](http://www.digitpress.com/faq/odyssey2.txt) (http://www.digitpress.com/faq/odyssey2.txt) written by Robert D. Kaiser.

The full source codes to my demo programs can be found on my [web page](http://soeren.informationstheater.de/g7000/) (http://soeren.informationstheater.de/g7000/). There is also the latest version of this document in PDF and HTML format available. If you are seriously interested in programming the Videopac G7000 / Odyssey² I suggest you download the PDF version and print it.

### <span id="page-6-2"></span>**1.2 Features provided by the BIOS**

The BIOS contains a very sophisticated interrupt routine which can do complex VDC (Video Display Controller) register movements at the next VSYNC, checks for collisions and uses some kind of macro code interpreter to generate the built-in sounds. You can insert your own code at three different positions into this routine. The BIOS reads the keyboard and joystick, displays character graphics and can even manage a simple clock.

### <span id="page-6-3"></span>**1.3 What resources are free to use**

The BIOS uses RB0 for its interrupt routine. 03Dh-03Fh from the internal RAM are also used by the interrupt, as is F1. For some purposes the interrupt routine interprets structured data in the external RAM starting with 07Fh and counting down to the end of the structure. The bytes 01h-02h in external RAM are used by the clock routines.

# <span id="page-7-0"></span>**2 Creating programs on the G7000 / Odyssey²**

### <span id="page-7-1"></span>**2.1 Which assembler to use**

To assemble your programs you need an assembler for the Intel 8048 processor which is a member of the MCS-48 processor family. For the demo programs in this document I used the freeware assembler [ASL](http://www.alfsembler.de/) (http://www.alfsembler.de/). I used the Linux version, but there are also DOS and OS/2 versions available there.

# <span id="page-7-2"></span>**2.2 Using ASL**

ASL does not generate a ROM file directly, it uses an intermediate file with the extension ".p". There are several tools included in the ASL package that can convert these ".p" files. Use p2bin to generate binary files. It needs to know which address range to extract from the ".p" file. The internal BIOS of the G7000 / Odyssey² occupies the first 1KByte. Nearly all commercial cartridges use only the next 2KByte, so to generate a ROM file for use with o2em the range you need is from 0400h to 0bffh. To mark parameters as hexadecimal p2bin uses the \$ sign which needs to be escaped by most shells. So it is more portable to use decimal numbers. To assemble the hello.a48 demo program into a o2em ROM file you need to type:

**asl hello.a48 p2bin hello.p hello.rom -r 1024-3071**

This example is for Linux, the executable of the DOS version is called AS.EXE, so you have to substitute asl with as in the example when using DOS. For the G7000RAM you need to copy the range 1024-4095. Later versions of o2em support 3K per bank, so there is no longer a difference between o2em and the G7000RAM.

All these examples are for programs with only one G7000 / Odyssey² program bank. For bigger programs I can think of several methods to handle them. The method I currently prefer is to use one assembler file per program bank. It takes takes some time to fill the 2KBytes available with o2em. So if your code reaches that size you will be experienced enough to find the way which is best for your code.

### <span id="page-7-3"></span>**2.3 How to get the binary into the machine**

After assembling your programs you have to find a way to run them. You can run the programs on the [o2em](http://o2em.sourceforge.net/) (http://o2em.sourceforge.net/) emulator. If you prefer to test your programs on a real machine you can use the G7000RAM cart. It is a 12K (4×3K) RAM cart with a serial port (RS232) to upload the programs. Find out how to build one on my [home page.](http://soeren.informationstheater.de/g7000/g7000ram.html) (http://soeren.informationstheater.de/g7000/g7000ram.html) If you can burn EPROMs you can build an EPROM cart, eg. by hacking an existing cart.

### <span id="page-7-4"></span>**2.4 Conventions used in this document**

All numbers in hex are written as 0ABCDh in this document. A means the A register of the 8048, R0-R7 the active register bank, most of the time this is RB1. When writing R0:5-7 I mean bit 5-7 of register R0. RB0 and RB1 are a specific register bank, MB0 and MB1 are the program memory banks. P0, P1 and P2 are the external ports. F0 and F1 are flags internal to the 8048. T is the timer register. 256 bytes together on a 256 byte boundary are one page. All symbolic labels for the BIOS routines in this document are explained in the [summary chapter](#page-51-0) (page 46) and are included into [g7000.h.](http://soeren.informationstheater.de/g7000/demoprograms/g7000.h) (http://soeren.informationstheater.de/g7000/demoprograms/g7000.h) Symbolic names for VDC registers start with vdc\_, those for internal RAM start with iram\_. The names for external RAM start with eram\_. Names starting with col\_ are names for colours.

### <span id="page-8-0"></span>**2.5 The beginning**

 $a + a$ 

At power on or after reset the BIOS jumps directly to 0400h, the first address of the external ROM. Normally you put a jmp selectgame = 02C3h there, this initialises the VDC, internal and external RAM. Then it displays the "SELECT GAME" message and waits for a key. After that it jumps to 0408h. There you have to start your code with another jmp, because 040Ah is used by the interrupt. Which key was pressed is stored in A. All sprites, chars, quads and the grids are initialised, the VDC is enabled and the graphics are on.

#### <span id="page-8-1"></span>**2.6 Getting the interrupt chain right**

If an external interrupt occurs, the BIOS jumps to 0402h. From there you can insert some code into the interrupt. After that do a jmp 0009h, I call this irq. The BIOS checks for VSYNC (Vertical sync, marks the beginning of a new frame) and jumps to 0406h, if VSYNC. Here you can insert again some code. Continue to vsyn $c$ irq = 001Ah. After processing the register transfer table the BIOS jumps to 040Ah, if there is a sound event to process. Again you can insert some code here. The sound event gets processed at  $\sigma = 0044h$ . So if you don't want to insert code anywhere into the interrupt the beginning of your program looks like:

```
 include "g7000.h"
        org 0400h
        jmp selectgame
        jmp irq
        jmp timer
        jmp vsyncirq
        jmp start
        jmp soundirq
timer retr \qquad ; timer interrupts are discussed later
start \qquad \qquad ; your code starts here
```
### <span id="page-8-2"></span>**2.7 Displaying Characters: Hello World**

In this section I will explain my [hello.a48](http://soeren.informationstheater.de/g7000/demoprograms/hello.a48) (http://soeren.informationstheater.de/g7000/demoprograms/hello.a48) program. It is very important not to change the VDC registers while displaying graphics, at least not if you want predictable results. So there are two routines to turn the graphics off  $(gfxoff = 11Ch)$  and on  $(gfxon = 0127h)$ . To display characters there is printchar = 03EAh. You put a pointer to the character to display into R0, for example vdc\_char0 = 010h as the first character. In R3/R4 you put the X/Y position on the screen. R6 is the colour of the character, for example col char white = 00Eh. In R5 you tell which character to display. After calling printchar, R0 is set to the next character and R3 is advanced right for 8 pixels, so you can print several characters into one line. The following code prints the traditional "HELLO WORLD" onto the screen.

![](_page_8_Picture_201.jpeg)

![](_page_9_Picture_23.jpeg)

# <span id="page-10-0"></span>**3 Using interrupts to change VDC registers**

In the standard interrupt routine there is a mechanism to automatically copy data into VDC registers at the next VSYNC. Simply put the number of bytes to copy into 07Fh at external RAM. Put a pointer to the first register at 07Eh. The bytes to put into the ascending registers are stored in descending order at 07Dh. After that begin again with a new byte count or put a 0 at the end. The table is activated when irq table = bit 7 of iram\_irqctrl = 03Fh in internal RAM is set. At the next VSYNC interrupt the table is copied into the registers. The VDC and external RAM share the same address space, so there are two routines to switch to VDC  $vdcene = 00E7h$  or to RAM (extramenable = 00ECh).

All routines using tables in the BIOS use R0 as a pointer to the next free byte of the table. The routine  $tableprintchar = 0197h$  puts the register contents to print a char or quad into the table, you have to fill in the number of bytes to copy and the register pointer. The other parameters are identical to those of printchar. The routine tableend = 0132h puts the end marker into the table and activates it. So here is another demo [program](http://soeren.informationstheater.de/g7000/demoprograms/hellot.a48) (http://soeren.informationstheater.de/g7000/demoprograms/hellot.a48). It prints "HELLO WORLD", too, but this time with tables and in green.

start

![](_page_10_Picture_147.jpeg)

# <span id="page-11-0"></span>**4 A more complex example: joystick, sprites**

In this section I explain a [program](http://soeren.informationstheater.de/g7000/demoprograms/joystick.a48) (http://soeren.informationstheater.de/g7000/demoprograms/joystick.a48) which demonstrates the use of the joystick routines and how to display sprites. You can control a dot with the joystick. The dot changes into an arrow and moves if you move the joystick. By pressing fire you can double the size of the dot/arrow. This program is useful if you want to test a joystick, for example after some contact cleaning.

### <span id="page-11-1"></span>**4.1 The routines the program uses**

This program uses three new routines. The first one called waitvsync waits for the next VSYNC. I use it, because I only want to check for joystick movement once per frame. The routine getjoystick tests the position of one joystick. The number which joystick to test has to be put into R1. The outputs of getjoystick are 1/0/0FFh in register R2 for X axis and R3 for Y axis. All numbers are in 2's complement, so 0FFh is really a -1. If the button is pressed, F0 is set. This output is direct usable for changing positions, simply add R2/R3 to the X/Y position.

If your sprite has a front side which always points into the direction it moves, you can use decodejoystick. It takes the offset data in R2/R3 and converts them into a direction in R1. This direction can be used to change the shape of the sprite.

### <span id="page-11-2"></span>**4.2 The program**

Before I start to explain the program in details, some general remarks. All VDC accesses are done via tables. The program uses some variables in internal RAM, they are prefixed with iram\_. All position data is first changed in internal RAM and then transferred into the sprite registers. There are no checks to make sure that the position is still on the screen. I don't explain every line of code here, only the main loop.

#### <span id="page-11-3"></span>**4.2.1 Calling getjoystick and decodejoystick**

This starts at the beginning of the main loop, I simply call getjoystick, test for fire, call decodejoystick and initialise my table pointer.

```
loop
      call waitvsync : execute only once per frame
      mov r1,#0 ; joystick 0
      call getjoystick ; get offsets
       ; test, if fire
       mov r1,#iram_colctrl
       mov a,#col_spr_white | spr_double
       jf0 firepressed ; fire ?
       mov a,#col_spr_white
firepressed
      mov @r1,a ; store color/control
      call decodejoystick ; get direction from offsets
       call extramenable ; enable extram
      mov r0,#07Fh ; start of table
```
#### <span id="page-12-0"></span>**4.2.2 Test, if I have to change the shape**

Before I can test if the shape has changed, I have to test for the neutral position, because decodejoystick maps neutral to right. I map the neutral position to 8 if the X and Y offsets are both 0. Then I can test if the shape I need is already set.

```
 ; test, if joystick is in neutral position
      mov a r2 ; x\text{-offset} jnz shapetest ; left/right
      mov a,r3 ; y-offset
       jnz shapetest ; up/down
      mov r1,#8 ; shape: neutral
shapetest
       ; test, if shape has change since last frame
      mov a, r1 : we need r1 as pointer
      mov r7, a ; so put contents into r7 mov r1,#iram_shape ; last shape
      mov a, @r1 ; get it
      xrl a,r7 ; compare
       jz setpos ; no need to set shape,
                          ; skip that part
```
#### <span id="page-12-1"></span>**4.2.3 Set the new shape**

Now I set the new shape, which number I have to use is stored in R7. This part is skipped completely, if the shape is already set correctly. In a real program the part which copies the data should be put into a separate page together with the data, because the 8048 can only access data in ROM which is in the same page as the code. To maximise the space usable for shapes, the only code in the same page should be the one which copies the data. But this is only a small example, everything fits into one page, so this is not really necessary. Look at the program from the chapter about [collision checks](#page-15-0) (page 10) to see how to handle this more correctly. When creating shape data you should know that the displayed data is mirrored by the VDC, bit 0 is displayed left.

```
 ; set new value of iram_shape
     mov a, r7 ; the number of the shape
     mov @r1,a ; put into iram shape
       ; init table to copy shape data
     mov a,#8 ; copy 8 bytes
      movx @r0,a
      dec r0
      mov a,#vdc_spr0_shape
      movx @r0,a
      dec r0
       ; now copy the data
     mov a,r7 ; number of shape
 rl a
      rl a
     rl a ; 3*rl = a*8 add a,#spritedata & 0FFh
     mov r1,a ; start of shape data
     mov r7,#8 ; 8 bytes
copyspriteloop
      mov a,r1
     movp a,@a ; qet byte
```

```
movx @r0,a ; store in table
 dec r0
 inc r1
 djnz r7,copyspriteloop
```
#### <span id="page-13-0"></span>**4.2.4 Adjusting the positions in internal RAM**

Now I add the offsets to the old position. The Y position is no problem. But the X position is 9 bit wide, so I have to use the carry flag. Another problem is that the X offset is only 8 bit wide. I am dealing with signed numbers in 2's complement, so to expand the X offset to 9 bits I have to reuse bit 7 as bit 8. Because the X offset is only +1/0/-1, bits 1-7 are always the same, so I can reuse bit 1 as bit 8.

```
setpos
```

```
 ; adjust sprite positions in iram
 ; y is simple
 mov r1,#iram_y ; y position
mov a, @r1 ; get it
add a,r3 ; add offset
mov @r1,a ; store y position
 ; x is a 9 bit add using carry, we need to
 ; expand r2 to 9 bit also
 mov r1,#iram_xl ; low byte of x
mov a, @r1 ; get it
add a,r2 ; add offset, sets
                    ; carry if necessary
mov @r1,a \qquad ; store low byte of x
 mov r1,#iram_xh ; high bit of x
mov a, @r1 ; get it
addc a,#0 i add the carry
mov r7,a ; we need this later
mov a,r2 ; get offset
rr a \qquad ; reuse bit 1 of offset
                    ; as bit 8. we need it,
                    ; because we are dealing with
                    ; 2s complement if R2=-1=01ffh
add a,r7 ; add result from above to
                    ; bit 8 of offset
anl a,#001h ; we only need 1 bit
mov @r1,a \qquad ; store it as high bit
```
#### <span id="page-13-1"></span>**4.2.5 Copying the sprite position into the VDC**

The only thing that is left to do is to put the sprite position into the VDC. For this I use the table routine in the VSYNC. First I have to prepare the table. The Y position can be put directly into the table. The X position is 9 bit wide, but this time the lowest bit is separated from the rest. In internal RAM the highest bit is separated from the rest. So I have to re-split the X position and combine the lowest bit with the color/control value stored at the beginning of the main loop when testing for fire.

```
 ; prepare table for sprite positions
mov a,#3 ; copy 3 bytes
 movx @r0,a
 dec r0
 mov a,#vdc_spr0_ctrl
 movx @r0,a
 dec r0
 ; set sprite positions from iram using table
 mov r1,#iram_y ; y position
```

```
mov a, @r1 iget it
movx @r0,a b i put it into table
       dec r0
       ; x position: recombine xh and xl and split
       ; it into 8-1/0
      mov r1,#iram_xh ; highest bit of x position<br>mov a,@r1
            a,@r1
       rrc a ; highest bit of sprite_x
             ; into carry
       mov r1,#iram_xl ; low byte of x position
       mov a,@r1
       rrc a ; lowest bit into carry,
                         ; highest bit into 7
      movx @r0,a iv put bit 8-1 of sprite_x into
                         ; sprite control 1
       dec r0
      mov a,#0 : we only need carry (lowest
                          ; bit of sprite_x)
       rlc a ; lowest bit of sprite_x
                          ; into bit 0
      mov r7,a ; store in r7
       mov r1,#iram_colctrl; color/control
      mov a,@r1 ; get it<br>orl a,r7 ; put it
      orl a,r7 ; put it together
      movx @r0,a <br> ; put it into sprite control 2
                         ; via table
       dec r0
      call tableend ; thats all
       jmp loop
```
# <span id="page-15-0"></span>**5 How to check for collisions**

This [program](http://soeren.informationstheater.de/g7000/demoprograms/collision.a48) (http://soeren.informationstheater.de/g7000/demoprograms/collision.a48) demonstrates how to do collision checks between objects on the screen. To have something to collide with I put two horizontal grid lines, one vertical grid line, one ship shaped character and sprite 1 shaped as a triangle on the screen. To the right I display the contents of the collision register. It shows which objects collide with sprite 0 which is the joystick controlled ball. The joystick and sprite move routines are recycled from the previous [chapter,](#page-11-0) (page 6) they are not explained again. Since the part of the program which displays the static objects mostly moves values into the correct VDC registers I don't explain it here.

### <span id="page-15-1"></span>**5.1 Setting and reading the collision register**

It is only legal to read the collision register during VBLANK. Fortunately the IRQ routine in the BIOS is doing this. The value is stored in internal RAM at 03Dh. But before I can check the value, I have to tell the VDC which object to test for collision. So at the beginning of every frame I write vdc\_coll\_spr0 = 001h into the register vdc collision, which means I want to know what collides with sprite 0 in the frame currently drawn. Then I read the collision register stored in the internal RAM by the IRQ and display it as hexadecimal using a very simple routine not explained here. This value represents the situation as drawn in the last frame. If you move sprite 0 using the joystick you can see which bit of the collision register is responsible for which object. The external collision is used only on Videopac plus machines, there it flags a collision with an object drawn in bright colors. The demo program uses only normal Videopac graphics, so that feature is not demonstrated here.

```
call waitvsync : wait for begin of frame
 call vdcenable ; enable vdc
 ; tell the vdc to look for collisions with sprite 0
 ; in the next frame
 mov r0,#vdc_collision
 mov a,#vdc_coll_spr0
movx @r0,a \qquad ; activate collision checks
 ; display the contents of the collision register on
 ; the right side. this information reflects the
 ; situation of the last frame.
 call gfxoff
 mov r0,#iram_collision
 mov a,@r0
 mov r0,#vdc_char0
mov r3,#040h ; x position
mov r4,#01Eh ; y position
 mov r6,#col_chr_white
 call displayhex
 call gfxon
```
This is the first demo program which is longer than one page (256 bytes), so I put all code which uses data in program memory (accessed via movp) into an extra page, this includes the routine to set the sprite shape and the display a hex number routine. But this means there is some unused space at the end of page 4, in bigger projects it could be necessary to use this space. The only way to solve this is to shift routines internally until everything fits and every movp gets its data from the correct page.

# <span id="page-16-0"></span>**6 How to play the built-in tunes**

The [collision.a48](http://soeren.informationstheater.de/g7000/demoprograms/collision.a48) (http://soeren.informationstheater.de/g7000/demoprograms/collision.a48) demo program shows another new feature: sound. Every time the fire button is pressed an explosion sound is played. There is a very sophisticated routine in the bios which should be called at every VSYNC. I have named this routine soundirq. It is possible to replace this routine completely, but for normal operation you have to put a jmp soundirq at 040Ah. This routine interprets a kind of macro code. There are commands for setting sound registers, waiting and jumping unconditionally. This routine reads the sound data from page 3 of the internal ROM, so to play tunes different from the built-in ones you have to replace the routine completely. To start the playing of one of the tunes put the number of the tune into A and call playsound. For a description of the tunes look at the [summary chapter](#page-58-2) (page 53) .

```
call getjoystick ; get offsets
        cpl F0
       jf0 nofire : skip next part
                              ; if not fire
        ; start playing the built-in tune for "explode"
        ; the rest is done by the irq routines in ROM
        mov a,#tune_explode
        call playsound
nofire
```
# <span id="page-17-0"></span>**7 The clock routines**

The BIOS contains routines to manage and display a clock with minutes and seconds. The routines use quad0 and quad1 as display, the time is counted in the external RAM addresses 01h and 02h. This [demo](http://soeren.informationstheater.de/g7000/demoprograms/clock.a48) (http://soeren.informationstheater.de/g7000/demoprograms/clock.a48) program displays a clock which can be controlled with the joystick. Moving left stops the clock, moving right restarts it. The direction can be changed with moving up and down. To demonstrate how to read back the time the program plays a sound every full minute.

### <span id="page-17-1"></span>**7.1 How does it work**

The VSYNC IRQ counts the frames in bits 0-5 of iram\_clock = 03Eh. If the counter reaches 60 it is reset to 0. This is true even for PAL machines, so the clock is too slow on PAL. Bit 6 = clock\_forward of  $i$ ram\_clock controls the direction, by setting clock\_stop = bit 7 the clock can be stopped. The routine doclock has to be called manually every frame. It tests if the counter is set to 59 and if the clock is active. Then it updates the time in external RAM and the display in quad0/1. Minutes and seconds are stored as BCD numbers. If the time hits 00:00 while counting backwards the clock stops.

### <span id="page-17-2"></span>**7.2 Set start time and initialise quad0/1**

To set the start time I simply put the values into external RAM. In this example I set the time to 1 minute and 1 second. This means the first visible time is 01:00, because later I set the frame counter to 58 so the first call to doclock will trigger a count and display the correct time in quad0 and quad1. After setting the time I call initclock which sets the position on screen and the color of the clock in the control registers of quad0 and 1. Then I call waitvsync to make sure that I have enough time between setting the frame counter and the first doclock. I then set the frame counter to 58. After that I call gfxon. The main loop starts with waitvsync so in the meantime the counter is set to 59. This also means that for one frame the displayed time is 01:01. The call to doclock then updates the display and decreases the time.

```
 ; need to initialise quad0/1
 call gfxoff
 ; set the start time = 01:00
 call extramenable
 mov r0,#eram_minutes
 mov a,#01h ; BCD
 movx @r0,a ; 1 minutes
 mov r0,#eram_seconds
 mov a,#01h ; BCD
movx @r0,a i 1 second, will roll over
                     ; immediately to 0 seconds
 ; initialise the display
 call vdcenable
mov r3,#020h ; x position
mov r4,#040h ; y position
 mov r6,#col_chr_white
 call initclock
 ; activate the clock
call waitvsync : make sure there is no roll
                     ; over before we want it
 mov r0,#iram_clock
 mov a,#03Ah
mov @r0,a \qquad ; start clock backwards
```

```
 ; rolls over at first VSYNC
 ; and initialises display in
 ; first doclock
```

```
 call gfxon
```
### <span id="page-18-0"></span>**7.3 The main loop**

As usual I use waitvsync to make sure the loop executes once per frame. When calling doclock it is important to set the Y position and the color to the same values as in initclock. If you want to move the clock or change color call initclock again.

loop

call waitvsync ; once per frame mov r4,#040h ; y position, same as above !! mov r6,#col chr white call doclock ; update clock, if necessary

#### <span id="page-18-1"></span>**7.3.1 Reading back the time**

After updating the display I test if the seconds are 0. I only want to start the sound playing once although this part is executed every frame, so I have to test the frame counter. Because I don't want to play the sound again and again when the clock stops, I also check if clock\_stop is reset. To ignore the direction bit I use  $0$ FFh-clock forward and not the easier to read ~clock forward because ASL has problems with the latter, it is expanded to 16 or 32 bits which is too long to fit into a 8 bit register and ASL is too stupid to cut it to 8 bits.

```
 ; test the time and play sound every minute
 call extramenable
mov r0,#eram_seconds
 movx a,@r0
 jnz nosound
 ; only play sound, if count=0 and still counting
 mov r0,#iram_clock
 mov a,@r0
 anl a,#0FFh-clock_forward
 jnz nosound
 ; now play the sound
 mov a,#tune_select2
 call playsound
```
nosound

#### <span id="page-18-2"></span>**7.3.2 Controlling the clock**

Then I test the joystick. I only explain the test for left/right, up/down is the same only with R3 and clock\_forward. First I test for left by increasing the X offset. If the joystick was turned left A is now 0. In this case I set the clock\_stop bit and skip the test for right, because it is impossible to turn the joystick left and right. Now I decrease the X offset twice which means it is now 0 if the joystick is turned right. In this case I clear the clock stop bit. Then I do the same for up/down. At last I put the new value for  $i$ ram clock back and jump to the beginning of the main loop.

```
 ; test the joystick
 mov r1,#0
call getjoystick
```

```
 ; get value to manipulate
      mov r0,#iram_clock
      mov a,@r0
      mov r7,a
      ; test left/right
     mov a, r2 ; x offset inc a inc a
 jnz joy_noleft
      ; left=stop clock
 mov a,#clock_stop
orl a,r7 i set clock_stop
     mov r7,a<br>jmp joy_r
            jmp joy_noright ; left = not right
joy_noleft
      dec a
 dec a
 jnz joy_noright
      ; right=start clock
      mov a,#0FFh-clock_stop
     anl a,r7 i clear clock_stop
      mov r7,a
joy_noright
      ; ...
       ; up/down left out
     \mathcal{F} ...
joy_end
      ; put new value back into iram_clock
      mov a,r7
       mov @r0,a
       jmp loop ; next frame
```
# <span id="page-20-0"></span>**8 Bit fields and keyboard**

This demo [program](http://soeren.informationstheater.de/g7000/demoprograms/bitfield.a48) (http://soeren.informationstheater.de/g7000/demoprograms/bitfield.a48) demonstrates how to manipulate single bits in external RAM or VDC registers. A bit field consists of several bytes in external memory accessed via movx. It can be used to mark some members of a group of objects. For example a card deck from which cards can be drawn randomly. To keep track which card is already drawn a bit field can be used.

Another feature explained in this chapter is the use of the keyboard. The program also uses VSYNC IRQ to blink and line interrupts to change colours mid screen, but this is discussed later in the [next chapter.](#page-23-0) (page 18)

All the bit-field routines are not available on the Videopac+ G7400. Any program using them is not compatible with the Videopac+ G7400 and will crash. The keyboard routine is available on both machines.

The bit field used is the horizontal grid, so any changes are immediately visible on the screen. One grid line is active, this line blinks. With the keys "+" and "-" the next/previous grid line gets active. To set/clear the active grid line use the keys "1" and "0". So the program is a very simple grid editor, but many things are missing, there is no vertical grid, the last line of the horizontal grid is missing and there is no way to transfer the result to anything. As usual there are no range checks so leaving the screen crashes the system. If you want to finish it and mutate it into a real grid editor, please contact me first, I plan to do it myself sometime.

### <span id="page-20-1"></span>**8.1 The routines**

#### <span id="page-20-2"></span>**8.1.1 Bit test, bit set, bit clear**

All the bit field routines need a pointer to the end of the bit field in R1. The number of the bit to manipulate has to be put into A. After calling one of the routines A contains the old status, R1 points to the byte in which the bit is in and R2 contains a bit mask with the bit set which was requested.

#### <span id="page-20-3"></span>**8.1.2 Waitforkey**

The keyboard routine is very simple to use, it waits until a key is pressed and returns the key in A.

### <span id="page-20-4"></span>**8.2 The program**

As usual I leave out all the initialisations and start with the main loop. I wait until the user presses a key, store it for later use, test for "+" and "-", adjusting R6 accordingly and test if the active grid has changed.

```
main ; begin of main loop
      call waitforkey : let user press a key
      mov r7,a i store it for later
      mov r0,#iram_work<br>mov a,@r0
      mov a,@r0 ; qet active bit
      mov r6,a ; new bit, if any
      mov r5,a ; old bit
       mov a,r7
       xrl a,#010h ; "+" key
       jnz noplus
       inc r6
noplus
       mov a,r7
       xrl a,#028h ; "-" key
       jnz nominus
```

```
 dec r6
nominus
        ; test, if bit changed
       mov a,r5
       xrl a,r6
        jz nonewbit ; not changed
```
#### <span id="page-21-0"></span>**8.2.1 Changing the active grid line**

I have to change the active grid line, but the routine which blinks runs in the IRQ, so to avoid problems I disable the interrupts. It is not possible to use gfxoff while the interrupts are disabled, because gfxoff needs to disable them too and enables them afterwards, so I call it before.

First I set iram\_work to the new active bit, R0 still points to the right location. The old active grid line was blinking, so I have to set/reset it according to the old saved state in iram\_value. So I call bitset or bitclear setting the old grid line to the value stored in iram\_value. After that I save the contents of the new grid line in iram value. Then I can enable the IRQ again to let the new current line blink.

```
 ; the user wants a new bit
        ; we play with the same registers as our irq
        ; so disable irq while changing bits
        ; we need access to VDC, gfxoff re-enables irq
        ; so turn gfx off before the irq
        call gfxoff
        dis i
        ; set new bit active, r0==iram_work
        mov a,r6
        mov @r0,a
        ; set old bit to value
        mov r1,#vdc_gridh8+1
        mov r0,#iram_value
        mov a,@r0
        jnz setoldbit
        mov a,r5
        call bitclear
        jmp nooldbit
setoldbit
        mov a,r5
        call bitset
nooldbit
        ; set value to new bit
        mov r1,#vdc_gridh8+1
        mov a,r6
        call bittest
        mov r0,#iram_value
        mov @r0,a
        en i
       call gfxon ; outside of dis/en i
```

```
nonewbit
```
#### <span id="page-21-1"></span>**8.2.2 Set/clear the current bit**

I still have to process the "0" and "1" keys, so I use the key number stored at the beginning, and set iram\_value to 0 or 0FFh if one of these keys is pressed. The grid line is set to iram\_value when changing the active grid line by the code above.

```
 ; now test for "0" and "1"
       ; the key which is pressed is still in r7
       mov r0,#iram_value
      mov a,r7<br>xr1 a,#0
       xrl a,#0 ; "0"<br>jnz nozero
            jnz nozero
      mov @r0,a i a == 0, because jnz
nozero
      mov a, r7<br>xrl a, #1xrl a,#1 i "1"
        jnz noone
      cpl a ; a == 0, because jnz
       mov @r0,a
noone
```

```
 jmp main
```
## <span id="page-23-0"></span>**9 VSYNC and line interrupts**

The program [bitfield.a48](http://soeren.informationstheater.de/g7000/demoprograms/bitfield.a48) (http://soeren.informationstheater.de/g7000/demoprograms/bitfield.a48) shows another powerful programming technique: how to extend the interrupt routines. As described in [the second chapter](#page-8-1) (page 3) it is possible to insert code into the standard interrupt routines.

Here I put some code into the VSYNC interrupt which is called at the beginning of every new frame. This code counts the frames and toggles the active grid every 10 frames. It also initialises and enables the line IRQ which I use to change the colours in the middle of the screen.

### <span id="page-23-1"></span>**9.1 VSYNC interrupt**

When entering the VSYNC IRQ the main IRQ has already done some things, RB0 is the active register bank, the VDC is enabled and the old state (A and P1) is stored. The registers R3-R7 are used by the standard routine I call later, which leaves only R0-R2 for free use. It is possible to replace the routine completely but then there is no table, no collision check, no waitvsync, no clock and no sound, so I don't recommend doing this. But if you do, the routine should jump to irqend at the end, which restores P1 and A, selects RB1 and does a retr.

#### <span id="page-23-2"></span>**9.1.1 Check if blinking necessary**

The code explained here starts after the line IRQ part, see [below](#page-24-0) (page 19) for the first part of the VSYNC. At first I check if I should blink. The blinking can be turned off, because the VSYNC IRQ is always active, even on the "SELECT GAME" screen and I don't want any blinking there. After that I count frames, because I only change state every 10 frames, this is the blink frequency. If this is not the tenth VSYNC, I continue with the original VSYNC.

![](_page_23_Picture_171.jpeg)

#### <span id="page-23-3"></span>**9.1.2 Do the blinking**

Now that I have to blink, I reset my frame counter, leaving the two control bits intact. Then I have to turn the grid off, because changing the grid while it is turned on gives interesting results, but not what I want. I can't use the normal gfxoff, because that switches register banks and I have to restore vdc\_control later. So I take the vdc\_control register, store the old value and turn off the grid. Then I get the grid line I have to toggle and test its current state, but only to get a pointer to the corresponding byte in R1 and a bit mask in R2, so I can invert the bit very easy. The only thing left to do is restore the old vdc control value and continue with the built-in routine.

myvsyncblink

![](_page_23_Picture_172.jpeg)

```
 ; turn grid gfx off, the bios-routine is not safe
 ; to use in irq, it leaves with RB1 and EN I
 mov r1,#iram_vdcctrl
 mov r0,#vdc_control
 movx a,@r0
mov @r1,a \qquad ; store old vdc_control
 anl a,#0F6h
 movx @r0,a
 mov r0,#iram_work ; get the bit to blink
 mov r1,#vdc_gridh8+1
 mov a,@r0
 call bittest ; test bit to blink
movx a, @r1 \qquad \qquad ; invert the bit we have
 xrl a,r2
 movx @r1,a
 ; restore old VDC status
 mov r1,#iram_vdcctrl
 mov r0,#vdc_control
 mov a,@r1
 movx @r0,a
jmp vsyncirq \qquad ; continue vsyncirq
```
### <span id="page-24-0"></span>**9.2 The line IRQ**

The 8048 can count external events and produce a timer interrupt after an adjustable number of events have occurred. The timer interrupt is enabled with en tcnti, the event counter is activated with strt cnt. The timer interrupt occurs when the T register rolls over from 0FFh to 0. At every external event T is incremented. In the G7000 the external events are the HSYNC (Horizontal sync, marks the beginning of a new line) pulses, so T counts the scan-lines on the screen. So if I put eg. 0F8h into T and start the counting, the timer interrupt routine is called 8 scan lines later.

Here I use it the change the background and grid color in the middle of the screen. To do this I activate the line interrupt inside the VSYNC interrupt.

#### <span id="page-24-1"></span>**9.2.1 Activating the line interrupt**

The first part of code is called at the beginning of the VSYNC IRQ. I test, if I should activate the line IRQ, because I don't want to change colours on the "SELECT GAME" screen. Then I activate the line IRQ and set the background and grid colours for the top half of the screen.

```
 ; start line irq, if needed
      mov r0,#iram_ictrl ; control register
       mov a,@r0
       cpl a
      jb6 myvsyncnoline ; should we start line irq ?
       mov a,@r0
      mov a,#088h ; middle of the screen
      mov t, a i set # of lines to wait
      strt cnt \qquad ; start line counting
      en tcnti ; enable timer irq
myvsyncnoline
```

```
 ; set grid+background color
 mov r0,#vdc_color
 mov a,#col_grd_white | col_grd_lum
 movx @r0,a
```
#### <span id="page-25-0"></span>**9.2.2 The line interrupt**

This is the timer IRQ part, it is reached via 0404h when T overflows. At first I select RB0 and store A and P1. Then I enable the VDC and prepare to set the color register. But this preparations take too long and the VDC is in the visible section of the scan line. To prevent ugly flickering I wait until this scan line is completely displayed and change colours before the next one starts. I found the exact number of nops by try and error until the flickering stopped. Due to the different timing you need a different number of nops here for PAL or NTSC machines. The rest is just register restoring and finishing the IRQ.

```
timeirq
```

```
 sel rb0
 mov r5,a
 stop tcnt
 in a,P1
 mov r6,a
 call vdcenable
 ; set grid+background color
 mov r0,#vdc_color
 mov a,#col_grd_yellow | col_grd_lum | col_bck_blue
 ; wait until end of current scan line to avoid changing
 ; the background in the middle of the screen
 nop
 ; [... 15 nop deleted ...]
 nop
 movx @r0,a
 mov a,r6
 outl P1,a
 mov a,r5
 retr
```
# <span id="page-26-0"></span>**10 Bank switching**

In this chapter I describe both bank switching methods for normal carts: the one to access the full address space of 4K of the 8048 and the one to switch between 4 different address spaces implemented by the G7000. I also talk about more methods which use additional logic in the carts.

### <span id="page-26-1"></span>**10.1 8048 switching: MB0 and MB1**

To access the upper 2K of the 8048 address space you have to use the command SEL MB1. The next JMP or CALL command jumps to the address with the address bit A11 set. If you used CALL you return as normal with RET, but the next JMP and CALL commands have still bit 11 set. To reset it use SEL MB0. You need this mechanisms if your program is bigger than 1K, because the lower 1K is occupied by the BIOS.

Be careful if you use ASL, it automatically inserts switch commands if it thinks they are needed, see the documentation to ASL for details. This automatic fails before a CALL to a routine inside the other bank, the banks are switched, but stay switched afterwards. To disable this automatic clear bit 11 on all CALL addresses in MB0 and set it on all CALL addresses in MB1 and switch banks as needed by hand.

If the 8048 is executing an interrupt routine it is always in MB0, it is not possible to switch to MB1, SEL MB1 is ignored.

If you want to use the full free address space of 3K remember that nearly all commercial carts don't use A10, so the upper and lower 1K of every bank are identical, which is no problem for MB0 since the lower 1K is ROM. But for MB1 pages 8-0Bh and pages 0Ch-0Fh are identical. This means that including version 0.70 the emulator o2em can't emulate your programs if you use the full 3K. Later versions do support 3K per bank, so this is no longer a problem any more.

### <span id="page-26-2"></span>**10.2 G7000 bank switching: P1.0 and P1.1**

The G7000 cart slot has 2 pins which can be used to switch the full address space of the 8048, they are connected to P1 of the processor. When using both pins you have 4 times the address space of the 8048. Since the lower 1K is always the BIOS your programs can use up to 12K with G7000RAM or 8K with o2em.

When switching banks using this method everything is switched including the code that triggered the bank switch and the IRQ routines. To make switching easier the BIOS contains 4 routines for bank switching. After switching all routines jump to 0408h, this is the same address selectgame jumps to. The G7000 always starts in bank 3. There are routines to reset one of the bank switch bits called bank01 and bank02, one to reset both bits called bank0 and one to set both bits, this is called bank3. This means you can't switch from bank 1 to bank 2 or vice versa using the BIOS routines. In most cases you need to build your own routine dispatcher at 0408h in every bank to be able to call different routines. Be careful with the IRQ routines, either put them in every bank or disable the IRQ before using banks which don't contain the IRQ routines.

### <span id="page-26-3"></span>**10.3 XROM: "Musician" and "4 in 1 Row": 1 KByte data and 3 KByte code**

The Videopac games 31 and 40 use a 4K ROM connected 1:1 to the address lines A0-A11, including A10. So there is code from 0400h-0fffh. The range from 0000h-03ffh can't be used for code as the BIOS has preference there. But the cart also contains a 7400 chip which enables the ROM for read accesses if P11 is 1. This allows data access to the whole ROM from any code position with movx. The upper 4 address lines A8-A11 can be set by writing to P2. Both games only read from 0000h-03ffh, but it is possible to read all 4K of the ROM.

Both games do not work on the Videopac+. At reset P11 is already 1, so the XROM circuit is active. On the normal machines this does not matter as the BIOS jumps into the cart code before initialisation, so the program can clear P11. On the Videopac+ the additional graphics chip gets initialised before any code from the cart gets executed, so there is a bus collision when checking if the VPP is busy.

### <span id="page-27-0"></span>**10.4 12/16 KBytes Videopac+ games**

Videopac+ graphics data can get quite big, so there are some games which need more ROM space. The games Videopac 55 and 58 are 12K, the games Videopac 59 and 60 are 16K. All four use the same bankswitch method. There are two ROM chips, one 7432, one 7404 and one 74374 inside the cart. The address lines A0-A9 and A11 from the Videopac are connected to the address lines A0-A10 of the ROM chips which results in 2K per bank as usual for commercial carts. The range from 0c00h-0fffh is just a copy of 0800h-0bffh. Any write access to external RAM (P1.4=0, P1.6=0) at address 080h-0ffh stores D0-D2 in the 74374 latch. This is the bank number. The latch gets activated by setting P1.0 to 0. The lower 2 bits of the bank number are the address lines A11 and A12 of the ROM chips, bit 2 decides which ROM chip is used. The 4K ROM in the 12K carts is selected by a 0 in bit 2.

### <span id="page-27-1"></span>**10.5 The MegaCART and FlashCART**

Both bank switch methods with additional logic can be combined and easily extended to allow up to 1 MByte of ROM space. I use this in my [MegaCART](http://soeren.informationstheater.de/g7000/megacart.html) (http://soeren.informationstheater.de/g7000/megacart.html) design. The lower address lines A0-A11 are connected 1:1, this gives 3K code from 0400h-0fffh. You can set a bank number for code by writing to ereg\_codebank = 080h in external RAM (P1.4=0, P1.6=0). Another bank number for the data bank can be written into ereg\_databank = 081h. The bank numbers contain the address lines A12-A19. Which bank number is used depends on the type of ROM access. The code bank switching is activated by setting P1.0 to 0. Program code is then fetched from the code bank. The XROM read is activated by setting P1.1 to 0. Any movx read then fetches its data from the data bank. Additionally P20-P23 have to be set to A8-A11 of the read address.

There are two more registers, one for data output exeg\_io\_out = 082h and one for data input ereg io in = 083h. They are connected to an  $93CX6$  serial EEPROM. On the FlashCART one of the output bits is used as TX line for the serial port to the PC. The RX line is connected to T0 like on the [G7000RAM](http://soeren.informationstheater.de/g7000/g7000ram.html) (http://soeren.informationstheater.de/g7000/g7000ram.html).

A read to any of the 3 output registers returns the last value written to it. All 4 registers are mirrored every 4 bytes on the current MegaCART/FlashCART hardware, but I have vague plans for other expansion hardware there in the future, so only use 080h-083h for access.

The activation of the XROM read with P1.1=0 is incompatible to Videopac 31 and 40, but allows to use the XROM read on Videopac+ machines. As a result you have 768 KByte for program code and 1 MByte for data which includes the code space. On the MegaCART all this is implemented by a single CPLD besides one 27C080 EPROM.

Here is a small code example from a slide show program for the Videopac+. It shows how easy it is to handle big data (the uncompressed char and attribute data) using the XROM read. First some useful macros to enable and disable the XROM. The explicit disable is needed, because the BIOS routines extramenable, vdcenable and plusenable don't know about XROM read and don't turn it off. Here I use another macro as replacement for call plusenable.

```
; Enable XROM (read and write)
; P16=0 (enable cart signal), P11=0 (enable XROM), P15=1, P14=1, P13=1, P12=1
m_xromenable macro
        orl P1,#03ch
        anl P1,#0bdh
         endm
```

```
; Disable XROM reading: P11=1
m_xromdisable macro
         orl P1,#002h
         endm
; Enable VPP chip
; P16=0, P15=0, P14=1, P13=1, P12=1, P11=1
m_plusenable macro
         orl P1,#01eh
         anl P1,#09fh
         endm
```
This code copies the char and attribute data directly from XROM uncompressed to the screen. It assumes that the ereg\_databank register is already set. The 25th line in ROM is mapped to the service row.

```
anl P2,#0f0h ; char data starts at X000h
       mov r2,#0 ; rom pointer
       mov r3,#0 ; line number
.draws mov a,r3
       mov r6,a
       ; map 24 into service row
      xrl a,#24<br>jnz .setro
             .setrow
       mov r6,#31
.setrow mov r7,#plus_cmd_brow
       call pluscmd
       mov r4,#40
.drawl m_xromenable
       mov a,r2
       mov r0,a
      movx a,@r0 ; read char from XROM
       mov r7,a
       inc r0
      movx a, @r0 \qquad ; read attribute from XROM
       mov r6,a
       m_plusenable
       call plusdata
       ; advance ROM pointer
       inc r2
       inc r2
       mov a,r2
       jnz .skipp2
       in a,P2
       inc a
       outl P2,a
.skipp2 djnz r4,.drawl ; loop until line complete
       inc r3
       mov a,r3
       xrl a,#25
       jnz .draws ; loop until service row (mapped to 24)
```
# <span id="page-29-0"></span>**11 Other useful routines not yet explained**

In this section I will explain several useful routines which I have not used in any of the demo programs.

### <span id="page-29-1"></span>**11.1 Routines for characters**

The first routine is very simple, it is called clearchar and clears all characters. This means all characters on the screen disappear. The grid, sprites and quads are not affected.

If you look at the description for the character registers you will see that byte 2 and 3 are not easy to calculate, but fortunately there are several routines for that in the BIOS. At first there is calcchar23, you feed it with the Y position in R4, the character to display in R5 and the color in R6. It tells you what to put into byte 2/3 in R5/R6. A very similar routine is putchar23, it is a front-end to calcchar23 and puts the register data into the registers, so it needs a pointer to a character register byte 2 as additional parameter in R0. Another front-end for calcchar23 is tablechar23, it puts the register data into a table, the order of the bytes is reversed.

### <span id="page-29-2"></span>**11.2 Routines for tables**

There are some more routines which deal with tables in the BIOS, the simplest one puts a 2 into the table at R0. It is called tableput2. Then there is tablebcdnibble. It puts the lower nibble of A as a BCD number into the table for use as a character. The length and start register have to be put into the table manually before calling tablebcdnibble. There is a front-end to tablebcdnibble called tablebcdbyte. It initialises the table, processes the parameters, ends the table and activates it. The BCD number to display has to be put into A, a pointer to the first character into R1. As usual the screen position is in R3/R4 and the color in R6.

### <span id="page-29-3"></span>**11.3 Routines for mathematics**

There is one routine for multiplication and one for division in the BIOS. They are called multiply and divide. Both use repeated addition/subtraction, so they are not very fast. The results are limited to 8 bit, there are no checks for overflow, so be careful with the results.

### <span id="page-29-4"></span>**11.4 Routine for initialisation**

There is one routine which initialises nearly everything called init. It can be used if you don't want to display the "SELECT GAME" message. Just make sure to switch to RB1 before using it if you want to use the standard IRQ routines or other routines which switch register banks, there are several. If you use the keyboard routines put 0FFh into R7 at RB0 first.

### <span id="page-29-5"></span>**11.5 Routines for random number generation**

There are two routines which can be used to generate random numbers. They use the T register for this purpose, so you have to start the timer with STRT T once at the beginning. This implies you can't use the line interrupt, the random numbers would depend on the screen position where you get them. The routine called random generates two random nibbles in R2 and R3=A. Before you call this routine you have to set R2 and R7 to the 1's complement of the biggest number you want to get. The number returned in R2 is less or equal to the 1's complement set in R7, the number returned in R3 is less or equal to the 1's complement set in R2. Note that the number in R2 does not depend on what you put in there before the call, thats R7.

There is a helper routine called nibblemixer which takes a nibble in R5 and mixes it until it is less or equal to the 1's complement of R7. For this purpose it uses a ROM table starting at 02B3h. This routine does not depend on T, the result is always the same.

This routines are not very useful, you should better implement your own random number generator eg. using primitive polynomials (also known as LFSR).

This routines are not available on the Videopac+ G7400 which is just another argument against them. This incompatibility is the reason why Videopac 5 (Blackjack) hangs when shuffling the cards.

# <span id="page-31-0"></span>**12 Custom sound player**

Here in this chapter I explain routines for a VSYNC interrupt driven [custom sound player](http://soeren.informationstheater.de/g7000/demoprograms/tuneplay.a48) (http://soeren.informationstheater.de/g7000/demoprograms/tuneplay.a48). This means that you can create your own sound effects that are still playable with playsound. It is possible to keep or to replace the built-in tunes. The piece of code shown here is used in several variants by a lot of the commercial games. The one I explain here supports loading the sound shift registers with any value which is a feature that is only used by a few of the commercial games. Most game leave out the code handling it. The demo tune included into the full example does not use it, I explain it just to be complete.

### <span id="page-31-1"></span>**12.1 The sound hardware**

The sound hardware is just a 24 bit shift register with one end connected to the sound output. This 24 bit register is split into the 3 separate byte wide registers  $\text{vdc\_sound0}/1/2$ . The sound is controlled by the vdc\_soundctrl register. The highest bit switches the sound output on or off. The next bit enables a loop mode, the sound output will be rotated back into the other end of the shift register when this bit is set. Otherwise the sound will stop after all 24 bits are sent. Bit 5 is used to select between two different shift frequencies. Another source of sound is a noise generator enabled with bit 4. The volume of the sound output is controlled by the last 4 bits inside the vdc\_soundctrl register.

The number of sounds the hardware can create is very limited and creating a tone with a certain frequency is beyond the scope of the BIOS code. It is possible to generate a certain frequency by modulating a noise signal: Generate an exact timing with the timer and a software timing loop and toggle the sound enable bit, this is used by Videopac 31 (Musician). But here I explain tunes that the BIOS routines can generate.

### <span id="page-31-2"></span>**12.2 The BIOS tune player**

The tunes played by the BIOS use commands interpreted by the BIOS tune player as long as bit 6 of iram\_irqctrl is set. The pointer to the current tune command is set by playsound. This pointer points into bank 3, so the tune for the "SELECT GAME" sound starts at 034Ah. The custom tune player just gets the data from another bank. It is obviously possible to overwrite the built-in tunes as desired, but this example keeps them intact. Every VSYNC interrupt the tune player is called, but most of the commands have a duration. Only after this duration is over a new command is loaded by a jump to 040Ah, which normally jumps to soundirq.

### <span id="page-31-3"></span>**12.3 The tune player opcodes**

There are 4 commands supported by the BIOS. Three of the commands have a parameter. The commands are differentiated by the highest bit that is set. The custom tune player here supports another sound opcode to remove a limit by the BIOS routines that is only relevant when creating custom tunes.

#### <span id="page-31-4"></span>**12.3.1 Play tone**

If bit 7 of the command byte is set a new tone starts. The duration of this command is the command byte with bit 7 cleared. The parameter byte is a pointer to the new contents for the shift registers and vdc\_soundctrl. They are always read from bank 3. There are 10 different tones from 0300h-0327h, but the BIOS tunes only use 8 of them. If you want more than those 10 tones you have to create your own opcode as shown later.

#### <span id="page-31-5"></span>**12.3.2 Load control**

If bit 7 of the command byte is 0 and bit 6 is set the control register is loaded. The duration is the command byte with bit 6 cleared. The parameter byte is the new value for  $\text{ydc}$  soundctrl. This command is used to change the sound volume and to play sound with noise.

#### <span id="page-32-0"></span>**12.3.3 Silence**

If the bits 7 and 6 are 0 and bit 5 is set the sound is turned off. The duration is the command byte with bit 5 cleared. This command does not have a parameter byte.

#### <span id="page-32-1"></span>**12.3.4 Jump**

If the bits 7, 6 and 5 are 0 and bit 4 is set the current tune position is set to the parameter byte and the tune player is restarted. It is possible to create endless sounds with this opcode. To play another sound just call playsound again.

#### <span id="page-32-2"></span>**12.3.5 Stop sound**

If the BIOS does not recognise a command it turns the sound off and stops playing. The BIOS tunes use 0 for this.

#### <span id="page-32-3"></span>**12.3.6 Opcode 00Fh**

If this custom tune player reads a command byte 00Fh it turns off any sound and copies the next 3 bytes into the sound shift register. After that the tune player is restarted, the next command executes immediately. This command should load vdc\_soundctrl, because the sound is still turned off from loading the shift register.

### <span id="page-32-4"></span>**12.4 The program**

As usual I only show the relevant parts of the program, the full program can be downloaded as usual.

#### <span id="page-32-5"></span>**12.4.1 The IRQ vectors**

To create custom sound tunes the first part of the BIOS sound IRQ has to be replaced, the place to do this is at 040Ah:

```
 jmp selectgame ; RESET
jmp irq i interrupt
 jmp timer ; timer
jmp vsyncirq ; VSYNC-interrupt
jmp start ; after selectgame<br>
\frac{1}{2} imp mysoundirg ; sound-interrupt
 jmp mysoundirq ; sound-interrupt
```
#### <span id="page-32-6"></span>**12.4.2 Feeding the BIOS player with new data**

The 8048 is still in IRQ mode, so SEL MB1 is not possible and the BIOS has switched to RB0. First we have to see if the tune currently played is one of the built-in tunes. Here I leave all built-in tunes intact, the new ones start at 076h. The current tune position is delivered in R4, if it is smaller than 076h the old BIOS routine is called.

```
mysoundirq
       ; check if BIOS sound or custom sound
       mov a,r4
      add a,#08ah ; >= 076h
       jc .custom
       jmp soundirq ; BIOS tune
```
Now I just read a byte as command byte and test for the new 00Fh opcode. If it is not the new opcode I read another byte as parameter byte. The rest is handled by the BIOS in parsesnd.

```
.custom ; custom sound handler, read sound opcodes from current page
       mov a,r4
       movp a,@a
      mov r1, a command byte
       inc r4
      xrl a,#0fh<br>jz .op0f
       jz .op0f ; test for new opcode
       mov a,r4
       movp a,@a
      mov r2, a i parameter byte
       jmp parsesnd ; let BIOS sound IRQ handle opcode
```
There is no BIOS routine for the new opcode 00Fh, so I have to do it all by hand. First the sound gets turned off, because I change the sound shift register. Then the next 3 bytes are copied into the shift register and the sound IRQ handler is started again to execute the next sound opcode.

![](_page_33_Picture_103.jpeg)

# <span id="page-34-0"></span>**13 Differences between PAL and NTSC machines**

### <span id="page-34-1"></span>**13.1 Video standards: PAL and NTSC**

In different areas of the world different video standards are used for broadcasting TV signals. The most common ones are NTSC and PAL. The main difference between them is the way the color information is encoded, but they also have different line resolutions and frame rates. When taking a simplified view a NTSC signal has 60 frames per second with 262 lines each, PAL has 50 frames with 312 lines each. It is a bit more complicated in reality, because normal TV broadcast is interlaced, only half of the picture is drawn at once, half of the lines are black and filled in by the next field. To differentiate between them one of the fields is one line longer than the other and a full frame of two fields has 525/625 lines. The Odyssey² and the Videopac G7000 both generate a non interlaced display, so I will use the 262/312 lines value. When broadcasting there are even several sub-standards dealing with the sound encoding into the video signal, but these are not relevant for programming. There is another video standard called SECAM which uses another way to encode color, but it uses 50 frames and 312 lines, so it is very similar to PAL. I think the Jopac consoles are the SECAM version of the Videopac G7000, but I don't have any more information about them. If you know something about them please E-Mail me.

### <span id="page-34-2"></span>**13.2 Odyssey² and Videopac G7000**

The Odyssey² generates a NTSC signal, the Videopac G7000 a PAL signal. The Odyssey² is the base model, the Videopac G7000 has a lot of additional logic to generate a PAL compatible signal. Both consoles use a single Quartz to generate several clock signals, including the CPU clock. This means all internal clocks differ slightly, which has a big impact on programming. The Videopac+ G7400 uses different clock sources for CPU and VDC, so there is no fixed relationship between CPU and VDC clock. The frequencies are the same as for the Videpac G7000.

![](_page_34_Picture_166.jpeg)

### <span id="page-34-3"></span>**13.3 The internal clocks**

### <span id="page-35-0"></span>**13.4 Consequences for the programmer**

It is common to use the frame as basis for all timing information. This means that the same code runs 20 % faster on NTSC machines. But there are less CPU clocks available per frame, too. Even worse is the much shorter VBLANK time on NTSC machines. To be able to change VDC objects you have to turn the graphics off. So the only time to change graphics without disturbing the picture is inside VBLANK, but this is 3 times longer on PAL. Additionally the CPU runs slower on NTSC, making the situation worse again.

Coding only for PAL gives you much more CPU power, so it is possible to create more complex games which only work on PAL machines. But if the game is simple enough you should try to make it run on NTSC, too. So for development it is better to test your code on NTSC machines, if it has no timing problems there it won't have any on PAL. The only exception is code that relies on exact timing, like eg. changing the background on the fly. This code needs to be different on PAL and NTSC.

If you are writing code which only runs on the Videopac+ G7400 I think it is ok to ignore any NTSC issues. The Odyssey³, the NTSC version of the Videopac+ G7400 only exists as several prototypes, and I think anybody owning one will have a Videopac+ G7400, too.

### <span id="page-35-1"></span>**13.5 Detecting PAL or NTSC: VBLANK**

This [program](http://soeren.informationstheater.de/g7000/demoprograms/palntsc.a48) (http://soeren.informationstheater.de/g7000/demoprograms/palntsc.a48) shows how to detect if your program is running on a PAL or NTSC machine. I only explain the detection routine here, the interpretion and drawing parts are left out. The program is based on an idea by from René van den Enden.

#### <span id="page-35-2"></span>**13.5.1 How does it work**

This program checks the length of the VBLANK pulse. This pulse can be seen on the external input T1 starting at VSYNC. So this routine waits for VSYNC and counts in a loop until T1 is 0 again. The result is the loop counter, it is 0d6h on PAL and 034h on NTSC. This program uses the standard interrupt routines, adding code into the VSYNC or sound interrupt will influence the results. That is also the reason why it waits until all sounds have finished.

#### <span id="page-35-3"></span>**13.5.2 The program**

```
start
       ; wait for end of keyclick
       mov r0,#iram_irqctrl
       mov a,@r0
       jb6 start
      call waitvsync : wait until vsync
       ; count until pulse ends
count clr a vinit counter
loop inc a
      jz error ; counter overflow
      nop \qquad \qquad ; prevent overflow on PAL
       nop
       nop
       jt1 loop
error mov r1,a
show ; show result, PAL: D6, NTSC: 34
```
### <span id="page-36-0"></span>**14 The Videopac+ G7400**

To support the additional graphics and the new "SELECT GAME" screen the BIOS of the Videopac+ G7400 is modified at 153 bytes. To make room for this modifications the routines for bit-fields and random number generation were removed.

Here I present [vpplus.a48](http://soeren.informationstheater.de/g7000/demoprograms/vpplus.a48) (http://soeren.informationstheater.de/g7000/demoprograms/vpplus.a48) to show how to use the Videopac+ G7400. Most of the code is quite simple and not explained further. It displays text with different attributes. Use the key "C" to toggle conceal mode, "B" to box mode, "L" to toggle blinking and "V" to display a VDC character over the boxed text.

### <span id="page-36-1"></span>**14.1 The additional hardware**

The new hardware consists of the EF9340/EF9341 display processor designed by Thomson Semiconductors. I have found a data-sheet at [Alldatasheet.com](http://www.alldatasheet.com/) (http://www.alldatasheet.com/). You have to enter EF9340 into the search field yourself, a direct link did not work for me. If you know other sources please let me know.

The chip is designed for Teletext like displays. It can display a  $40\times24$  text mode with 8 colors. The size of the chars are 8×10 pixels. It is possible to redefine up to 96 chars with default background color and another 96 chars with explicit background color. The first line of the display is called service row and quite independent from the rest of the display. The chip supports 2 different kind of attributes, parallel and serial. Parallel attributes can be set with every char, changing serial attributes requires one char space. Parallel attributes are text color, double height and width, inverted display, blinking. Block graphic chars support background color as parallel, for normal chars the background color is a serial attribute. Other serial attributes are concealed, box mode and underlining. Concealed chars can be hidden by setting a control bit. In box mode it is possible to make parts of the display transparent. This is not used on the Videopac+ G7400, you can only use box mode to turn the screen black outside the box zone. If pin B of the cartridge is not grounded even the VDC graphics are blanked outside the box zone. This can be used to apply the black border that is normally around plus graphics to VDC graphics. On o2em you can emulate this effect by putting the ASCII string "OPNB" at 040Ch.

### <span id="page-36-2"></span>**14.2 Discovering the machine type**

To find out on what kind of machine your program is running call plusselectgame instead of selectgame. Due to a clever positioned nop both routines are identical on the non-plus Videopac. On a Videopac+ G7400 the program continues in bank 1, not in bank 3 as usual. There you can set up some background graphics just like the games which were re-released for the VP+. After that you can jump to plusstart which simulates the result of the normal selectgame routine. Instead of setting up just one background for the whole game you could also just set a flag in RAM and use this later to display VP+ graphics.

### <span id="page-36-3"></span>**14.3 Mixing VDC and VP+ graphics**

The VP+ graphics is always behind all other graphic objects. To be able to see the VP+ graphics it is possible to define any combination of the 8 VDC colors as transparent. This is done by a routine called plusmode. Every bit in R7 corresponds to a VDC color. If the bit is 0, the color will be transparent. With A you can set the luminance of the 8 VP+ colors in a similar way, if the bit is 0 the color gets brighter. Any object drawn in a bright color is active for collisions with normal videopac objects. The collisions are flagged as external, vdc\_coll\_ext. A shortcut to hide all VP+ graphics is called plushide.

### <span id="page-37-0"></span>**14.4 Drawing characters**

Before you can access the VP+ graphic registers you have to call plusenable, just like for VDC and external RAM. Then you can call plusdata to draw chars on the screen. In R7 you put the ASCII code of the char you want to draw. From 000h-01Fh there are some accented chars. The range from 020h-07Fh is mostly normal ASCII. The chars 0A0h-0FFh are user definable. This leaves 080h-09Fh for the serial attributes.

In R6 you have to put the parallel attribute for the char. Bits 0-2 define the color of the char. Setting bit 3 (col patr stable) prevents the char from blinking. If bit 4 (col patr dhght) is set the char is displayed with double height. To double the width set bit 5 (col patr dwdth). The EF9340/41 chips have some limitations when doubling chars, they can't display top and bottom parts in the same line and left and right parts in the same column. With bit  $6$  (col patr invrt) it is possible to invert the char.

Setting bit 7 (col\_patr\_blck) changes to block graphics. Bits 4-6 of the attribute are now the new background color for the rest of the current line, so you can neither double nor invert block gfx chars. Bit 3 still prevents blinking. The char byte has a new meaning, too. From 000h-07Fh bits 0-5 form a 2×3 bitmap. If bit 6 (plus\_blck\_full) is cleared there are small lines between the blocks, if it is set the blocks touch each other. 080h-09Fh are marked as ILLEGAL in the data-sheet, so do not use them. 0A0h-0FFh are the second set of user definable chars, they have the background color as parallel attribute.

### <span id="page-37-1"></span>**14.5 Setting the cursor position**

By calling pluscmd you can send several commands to the VP+ graphics engine. Among them are commands to move the cursor.

To set the cursor to the first column in any line set R7 to plus\_cmd\_brow. Put the line number into R6. The first line (service row) is special, its position is 01Fh. The second line is numbered 0 (or 020h). Similar is plus\_cmd\_loady, the y position is set, but this time the x position is unchanged. To set the x position of the cursor set R7 to plus\_cmd\_loadx. Set R6 to 0 for the first column, to 1 for the second column etc. The last command to move the cursor is plus\_cmd\_incc. This one advances the cursor one char.

### <span id="page-37-2"></span>**14.6 Command load R: some global parameters**

This command sets the R register. It has its own routine called plusloadr. It takes the display mode in A. This mode is composed by 8 single bits. Setting bit 7 (plus\_loadr\_blnk) enables the blink mode, everything where col\_patr\_stable is not set blinks. Bit 6 in the R register switches between 50 and 60Hz mode. This is handled by the BIOS, it gets always set on my machine which means 50Hz. Bit 5 should always be left to 0, it changes the width of the HSYNC pulse. Setting bit 4 (plus loadr crsr) enables a visible cursor. Bit 3 (plus loadr srow) enables the display of the service row (the first line), bit 0 (plus loadr dspl) enables the rest of the display. When setting bit 2 (plus loadr conc) all chars with the col satr conc attribute set are hidden. Setting bit 1 (plus\_loadr\_box) hides all chars except the ones with col\_satr\_box set.

This routine is only safe when inside the VBLANK period. Otherwise parts of the screen memory get trashed. So always call waitvsync immediately before using plusloadr.

### <span id="page-37-3"></span>**14.7 Scrolling with plus\_cmd\_loady0**

This command sets the line number which gets displayed as second line. So you can scroll lines very easily, but the first line (service row) always stays as the first line. Set the line number into bits 0-4 of the parameter byte and set bit 5 (plus loady0 zom) to display every line (except the first) with double height. Characters which have col patr dhght set are doubled again, so they are now 4 times as high as normal.

### <span id="page-38-0"></span>**14.8 Using plus\_cmd\_loadm: user definable chars**

There are 2 different ranges for user definable chars. One with doubling and inverting as parallel attributes and one with background color. To define a char you have to put it under the cursor. Normally the cursor advances to the next screen position when printing a char. To turn this off send the command plus\_cmd\_loadm with the parameter plus loadm wrni. Then print the char you want to redefine. Now use plus cmd loadm to switch to plus\_loadm\_wrsl. The next 10 bytes written with plusdata define the char. To redefine the next char switch back to plus\_loadm\_wrni, print it, switch to plus\_loadm\_wrsl and send the next 10 char bytes. To put the cursor back to auto advance use plus loadm wr. Here is some code to redefine the char 0A0h into a smiling face:

```
 mov r7,#plus_cmd_loadm
       mov r6,#plus_loadm_wrni
      call pluscmd ; do not move cursor
       mov r6,#000h
       mov r7,#0A0h
      call plusdata : print char to define
       mov r7,#plus_cmd_loadm
       mov r6,#plus_loadm_wrsl
       call pluscmd ; char bitmap follows
       mov r2,#chardata & 0FFh
       mov r3,#10
.char call getchar
       mov r6,a
       mov r7,a
       call plusdata
       inc r2
       djnz r3,.char
        ; back to normal
       mov r7,#plus_cmd_loadm
       mov r6,#plus_loadm_wr
      call pluscmd ; draw normal chars
       [...]
; get char data
getchar mov a,r2
       movp a,@a
       ret
chardata
       db 00111100b
       db 01000010b
       db 10000001b
       db 10100101b
       db 10000001b
       db 10100101b
       db 10011001b
       db 10000001b
       db 01000010b
       db 00111100b
```
If you have to define a lot of chars it is faster to turn off the display by clearing plus\_loadr\_dspl and plus\_loadr\_srow. That way the chip has more bandwidth available on its bus.

#### <span id="page-39-0"></span>**14.9 More plus\_cmd\_loadm: reading data**

For any of the aforementioned plus\_loadm\_ write modes there is a corresponding read mode, but there is no routine to read the data in the BIOS. So you have to read it manually. The data-sheet is not very clear is this aspect, it seems that the chip needs a dummy read from its TB register to fetch the data. Additionally you have to check the busy flag by calling plusready. Here is some example code how to use plus\_loadm\_rdni. This is just my test code, it is not included into any demo program.

```
 mov r7,#plus_cmd_loadm
 mov r6,#plus_loadm_rdni
 call pluscmd
call plusready : wait until mode switched
 mov r0,#vpp_tb_rd
movx a, @r0 ; trigger read
call plusready : wait until read finished
 mov r0,#vpp_ta_rd
 movx a,@r0 ; TA
 mov r2,a
 inc r0
 movx a,@r0 ; TB
 mov r3,a
```
### <span id="page-39-1"></span>**14.10 Writing directly to the VPP**

If you need the access the VPP as fast as possible you can access the registers directly. This avoids the call and ret overhead. First you have to wait until the chip is ready. Then you can send one command with parameters to the chip. The command/parameter combination is 16 bits wide. The VPP executes the command when the TB register part is written. So you need to write to the corresponding TA register first. The chip is busy until the command is finished, but you only need to check this before trying the next command. The following piece of code draws an A at the position R3/R4:

```
 ; position the cursor at the beginning of line R4
      mov r0,#vpp_busy ; busy flag at bit 7
.busy1 movx a,@r0
     jb7 .busy1 : wait for mailbox ready
      mov r1,#vpp_ta_cmd ; command register
      mov a,r4
      movx @r1,a
      inc r1
      mov a,#plus_cmd_loady
     movx @r1,a i vpp_tb_cmd
      dec r1
      ; position the cursor at column R3
.busy2 movx a,@r0
     jb7 .busy2 : wait for mailbox ready
      mov a,r3
     movx @r1,a ; vpp_ta_cmd
      inc r1
      mov a,#plus_cmd_loadx
     movx @r1,a ; vpp_tb_cmd
      ; write a white 'A'
.busy3 movx a,@r0
      jb7 .busy3 ; wait for mailbox ready
     mov r1,#vpp_ta_wr ; write to data register
     mov a,#col plus white i attribute byte
      movx @r1,a
```
![](_page_40_Picture_69.jpeg)

### <span id="page-40-0"></span>**14.11 Questions answered so far**

Some things were still unclear, but with the help of René van den Enden and some more experimentations I can now answer them:

#### <span id="page-40-1"></span>**14.11.1 Is the VDC display really always in front or can the box mode be used to put it behind?**

The VDC is always in front. VDC graphics outside box mode can be blanked if pin B of the cartridge is not grounded. To use this feature with o2em you have to put "OPNB" at 040Ch into bank 1.

#### <span id="page-40-2"></span>**14.11.2 Why is there 6 KByte RAM when only 4 KByte are necessary?**

Only 4 KByte are used, two of the RAM chips are only used as 1 KByte chips. The reason is probably that 2 KByte SRAM chips are much more common than 1 KByte.

#### <span id="page-40-3"></span>**14.11.3 How does A in plusmode affect the interrupts?**

It does **not**, it was a very stupid programming error on my side.

# <span id="page-41-0"></span>**15 Tips and tricks**

Here I document some useful tricks I discovered while learning to program the G7000 / Odyssey² with asl. The code examples shown here are not directly taken from a real program, although I have used them all while experimenting with the machine. So there are no demo programs, just these code snippets.

### <span id="page-41-1"></span>**15.1 Argh! Intel forgot the subtraction opcodes**

Yes, the 8048 doesn't have any commands for subtraction. This is not a big problem, just basic knowledge about computer arithmetics. But it took me some time to figure it out after I saw it in the BIOS. The trick is to calculate -R2 + R1 instead of R1 - R2. For -R2 I have to use 2's complement: invert all bits and add 1. So the full code to calculate R1 - R2 is:

```
mov a,r2 ; second operand
 cpl a ; invert bits
inc a ; add 1: a contains -R2
 add a,r1
```
### <span id="page-41-2"></span>**15.2 BCD arithmetic**

One feature of the 8048 is quite useful for numbers which need to be displayed: The 8048 can use BCD arithmetics. All you need to do is interpret numbers in hex as decimal: so 010h represents 10. This way it is much easier to display the numbers, just take the upper and lower 4 bits and display them separately, you no longer have to divide by 10. To calculate in BCD first add the numbers as usual. The 8048 has an auxiliary carry flag that shows overflows from the lower to the higher nibble. This information is now used by the DA A opcode to correct any non-BCD range nibbles. The A register contains the correct result in BCD afterwards, the carry flag is set if necessary. So this is code to calculate  $18 + 89$ :

 mov a,#018h add a,#089h ; now in a: 0a1h da a ; now in a: 007h, carry set

### <span id="page-41-3"></span>**15.3 Not all commands change the carry flag**

This trick works on nearly all microprocessors, not only on the 8048. The carry flag is only changed by some commands, mainly the addition commands. So you can insert some code statements between the carry changing command and the jc/jnc. For example:

![](_page_41_Picture_143.jpeg)

This trick only works with the carry flag. There is no zero flag,  $jz$  jumps when A is 0.

### <span id="page-41-4"></span>**15.4 Saving pointers: aligning internal & external RAM**

If you run out of internal RAM and have to put some data into external RAM you should try to put related data into the same addresses. That way you only need one pointer register:

```
iram x equ 020h ; x position
eram_y equ 020h ; y position
       mov r0,#iram_x ; pointer to position data
      mov a, @r0 \cdot ; x position in internal ram
      mov r3 a
      movx a, @r0 \cdot ; y position in external ram
       mov r4,a
```
#### <span id="page-42-0"></span>**15.5 Cutting off the top of chars**

It is possible to only display the bottom parts of characters. To achieve this you have to fill in the char bytes per hand instead of calling printchar. Bytes 0 and 1 are simply just the y and x position. For bytes 2 and 3 you can call calcchar23. For every line you want to cut off from the character you have to increase the char-map pointer in r5 by 1. You may have to manipulate bit 0 in r6 also as this is the 9th bit of the char pointer. This depends on the exact y position on the screen and can be omitted if the char does not move around as in this example, which displays a vertical bar by cutting off the horizontal part of a T:

```
 mov r4,#GROUNDLEVEL - 6 ; y position
 mov a,r4
 movx @r0,a
 inc r0
 mov a,r3
 movx @r0,a
 inc r0
 mov r5,#014h ; T
 mov r6,#col_chr_yellow
call calcchar23 ; calculate byte 2/3
mov a,r5 ; qet char-pointer
inc a ; advance one line...
movx @r0,a \cdots, i...to cut off first line of T
 inc r0
mov a,r6 ; qet byte 3
movx @r0.a ; store it
 inc r0
```
This trick is used in many of the commercial games, e.g. the enemies in Killer Bees are constructed by combining the lower parts of 8 and the feet of the running mans.

#### <span id="page-42-1"></span>**15.6 Cutting off for quads**

Advancing the char-map pointer does work for quads, too. The number of lines that are drawn are controlled by the last sub-quad. The other 3 sub-quads draw exactly the same number of lines, the normal character ends are ignored. So you can cut off the bottom of the first 3 sub-quads, just set the last sub-quad to a space with the number of lines to display. The first 3 sub-quads are now cut off at the bottom when used without offset. With offset you can move freely inside the whole char bitmap, if one character is finished the next one is drawn with a one pixel empty line between them.

This trick does not work in o2em version 1.01.

#### <span id="page-42-2"></span>**15.7 Using P1.7 for bright background colors**

If you clear port 1 bit 7 dark colors are made brighter. This means that the colors for background and dark grid are now identical to the colors for chars, quads, sprites and bright grid. Clearing P1.7 is not easy, all BIOS routines which touch P1 set it. Among these routines are vdcenable, extramenable, getjoystick and the interrupt routines. So to keep P1.7 cleared you have to replace a lot of BIOS routines with your own versions.

#### <span id="page-43-0"></span>**15.8 Sections and local labels**

One feature of asl is the possibility to divide programs into sections. They start with section name and end with endsection name. All labels inside a section are local to the section, so you can reuse common names like loop etc:

```
 section code1
        mov r2,#3
loop ; do something here
        djnz r2,loop
        endsection code1
        section code2
        mov r2,#4
loop ; do something different here
        djnz r2,loop
        endsection code2
```
More info about this can be found in the documentation of asl. This reuse of local labels is something that I have found convenient. One could argue that having labels with the same name is a source of confusion, but I like them.

#### <span id="page-43-1"></span>**15.9 Using asl features to prevent page misses**

One of the problems any programmer on the G7000 / Odyssey² has to fight is the page alignment of ROM data and code which accesses it. One way to provoke error messages when assembling works by using subtracting the high byte of the current ROM position multiplied by 256 from the start of the table to get the low-byte. But this only keeps the start of the table in the same page. So at the end of the table I need to compare the high-bytes of the first and last table entry. For that I use conditional assembly to generate an error message if they are not equal.

```
addscore section addscore
        add a,#scoretable - hi($)*0100h
         movp a,@a
         ; ... lines snipped
         ret
         endsection addscore
scoretable
        db 5,15,10
         if (hi(scoretable) <> hi($))
         error "scoretable crosses page border"
         endif
```
#### <span id="page-43-2"></span>**15.10 Defining and using an assert macro**

A more versatile way to achieve the same result is the usage of an assert macro. It takes an expression included into "" as argument. At assemble time this argument is evaluated. If it is not true an error message is generated.

```
assert macro expr
         if (~~val(expr))
         error expr
         endif
         endm
```
Here is the example from above, this time using the assert macro.

scoretable db 5,15,10 assert "hi(scoretable) == hi(\$)"

### <span id="page-45-0"></span>**16 About the hardware**

In this chapter I give a short overview about the video and sound hardware of the Videopac G7000 / Odyssey². For a much more complete overview see the "Odyssey? Technical Specs" at the [home page](http://atarihq.com/danb/o2.shtml) (http://atarihq.com/danb/o2.shtml) from Daniel Boris.

### <span id="page-45-1"></span>**16.1 P1: selection for movx access**

The most important thing the 8048 port P1 controls is which chip is accessed by movx. It also supplies 2 address lines used for [bank-switching](#page-26-2) (page 21) and one signal to control the luminance of the video output.

#### P1.0 and P1.1

This signals are directly connected to the cart port pins 13 and 12. On most of the carts they are used as address lines A12 and A13. Some carts use them as enable signals for special bank switch methods.

P1.2

This signal is used to enable the keyboard decoder.

P1.3

This is the select signal for VDC accesses. Setting it to 0 selects the VDC. Read accesses to the VDC need P1.6 to 0, too.

P1.4

This is the select signal for RAM accesses. Setting it to 0 selects RAM as external memory. For write accesses to RAM P1.6 has to be 0, too. This signal is also available at the cart port on pin 11.

P1.5

This signal is not used by the normal Videopac G7000 / Odyssey², but it is used as select signal for the EF9340/41 VPP chipset in the Videopac G7400. Setting it to 0 enables the VPP.

P1.6

This signal is used to be able to enable both RAM and VDC at the same time. Setting it to 1 turns off VDC read and RAM write accesses. Write accesses to the cart port get disabled, too. This allows you to read from RAM and write to VDC at the same time. The bios routines using the extram tables use this feature.

P1.7

This signal controls the luminance output of the VDC. See the [chapter about tips and tricks](#page-42-2) (page 37) for details.

#### <span id="page-45-2"></span>**16.2 VDC control, status and color**

#### <span id="page-45-3"></span>**16.2.1 0A0h: vdc\_control**

This is the main control register of the VDC. It is a write-only register.

Bit 0

This bit enables an interrupt for every line on the screen.

Bit 1

This bit enables the position counters in the vdc scanline and vdc scanrow registers.

Rit 2

This bit enables an interrupt for sound.

Bit 3

If this bit is 1 the grid is displayed. If it is 0 the grid can be changed. If you change the grid registers while this is 1 the grid is **not** set to the correct values.

Bit 4

Unused.

Bit 5

If this bit is 1 sprites, chars and quads are displayed. If it is 0 they are turned off and can be changed. Changing sprites, chars and quads while this bit is 1 seems to have no effect.

Bit 6

This bit can be used to display a fixed dot grid.

Bit 7

If this bit is set the vertical grid lines are extended to the right until the next grid line starts. So instead of lines you get boxes.

#### <span id="page-46-0"></span>**16.2.2 0A1h: vdc\_status**

This is the VDC status register. It is read-only.

Bit 0

This bit shows if the VDC is currently drawing a line or if it is in the HBLANK phase.

Bit 1

Shows if the scan counters vdc\_scanrow and vdc\_scanline are active.

Bit 2

Shows if the sound register is empty.

Bit 3

This bit show the start of the VBLANK.

Bit 4

Unused.

Bit 5

Unused.

Bit 6

Unused.

Bit 7

This bit is set when 2 or more chars/quads are overlapping each other.

#### <span id="page-46-1"></span>**16.2.3 0A2h: vdc\_collision**

This read/write register is used for collision detection. At VBLANK you need to set the bits for the objects you want collisions reported for. One frame later you can read what types of objects have collided. Here is an example: If you set only bit 0 and sprite 0 touches one of the chars one frame later the bits 0 and 7 are set.

Bit 0

This is the collision bit for sprite 0.

Bit 1

This is the collision bit for sprite 1. Bit 2

This is the collision bit for sprite 2.

Bit 3

This is the collision bit for sprite 3.

Bit 4

This is the collision bit for the vertical grid lines.

Bit 5

This is the collision bit for the horizontal grid lines.

Bit 6

Unused.

Bit 7

This is the collision bit for the chars/quads.

#### <span id="page-47-0"></span>**16.2.4 0A3h: vdc\_color**

This register is used to set the background and grid color. The VDC generates a digital RGBI signal, one bit each for red, green, blue and intensity. The intensity bit for the background is always 0, so you can use normally only the 8 dark colors for the background. See the [chapter about tips and tricks](#page-42-2) (page 37) for a trick to use the 8 bright colors for the background.

Bit 0

This bit is the blue component for the grid color.

Bit 1 This bit is the green component for the grid color.

Bit 2

This bit is the red component for the grid color.

Bit 3

This bit is the blue component for the background color.

Bit 4

This bit is the green component for the background color.

Bit 5

This bit is the red component for the background color.

Bit 6

This bit is the intensity component for the grid color.

Bit 7 Unused.

#### <span id="page-47-1"></span>**16.2.5 0A4h: vdc\_scanline and 0A5h: vdc\_scanrow**

If bit 1 of vdc\_control is 1 the position of the currently generated pixel can be read from here. If vdc control:1 is changed from 1 to 0 a snapshot of the current pixel position gets stored in vdc  $scan$ line and vdc\_scanrow. The X position in vdc\_scanrow increments on every 0 to 1 transition of the VDC pixel clock input. The vdc\_scanline register is incremented when the vdc\_scanrow register changes from 0CEh to 0CFh. The vdc scanrow register wraps around from 0E3h to 0.

# <span id="page-47-2"></span>**16.3 0C0h-0E9h: VDC grid**

The VDC can generate a grid with 10 vertical and 9 horizontal grid lines. There are separate register sets for the vertical and horizontal grid. Every column of grid parts has its own register. For every bit that is set the matching grid part is drawn. Bit 0 is the top most grid part. The registers 0C0h-0C8h (vdc\_gridh0-vdc\_gridh8) form the top 8 horizontal grid lines. The registers 0D0h-0D8h (vdc\_gridi0-vdc\_gridi8) control the last horitontal grid line, only bit 0 of this registers is used. The vertical grid is generated by the registers 0E0h-0E9h (vdc\_gridv0-vdc\_gridv9). The vertical grid lines can be displayed as blocks by setting a bit in vdc\_control. It is also possible to display just dots on all positions where the horizonal and vertical grids cross. Before the grid can be changed it has to be turned off. Otherwise the changes are not correctly done.

### <span id="page-47-3"></span>**16.4 VDC sprites**

The VDC can generate 4 sprites of 8x8 pixels. The color for each sprite can be any of the 8 brighter colors, the intensity bit is always set. The sprite registers can only be changed when the foreground graphics is turned off.

#### <span id="page-47-4"></span>**16.4.1 080h-09fh: vdc\_sprX\_shape**

These are the bitmap registers for the sprites, 8 for each sprite. When the sprites are displayed bit 0 is the leftmost pixel. So the look of the sprite is mirrored when written as binary number.

#### <span id="page-48-0"></span>**16.4.2 000h-00Fh: vdc\_sprX\_ctrl**

These are the control registers for each sprite. Only 3 of them are used for each sprite, the fourth one is unused. There is no way to turn off the sprites individually, but when the position registers are set to 0F8h they are not displayed. This is the position used by the BIOS and I strongly recommend you use them too. Do not move the sprites just outside the visible area of your TV, they may still be visible on other TV sets and especially TV cards for PCs.

```
Sprite control 0 
     This register holds the Y position of the sprite. 
Sprite control 1 
     This registers holds the 8 highest bits of the X position. 
Sprite control 2 
     This register is used bitwise: 
     Bit 0 
           This is the lowest bit of the X position. 
     Bit 1 
           Setting this bit shifts the even rows of the sprite one pixel to the right. 
     Bit 2 
           If this bit is 1 the size of the sprite doubles. 
     Bit 3 
           This bit is the red component for the sprite color. 
     Bit 4 
           This bit is the green component for the sprite color. 
     Bit 5 
           This bit is the blue component for the sprite color. 
     Bit 6 
           Unused. 
     Bit 7 
           Unused.
```
### <span id="page-48-1"></span>**16.5 VDC chars and quads**

The VDC can generate up to 12 characters coming from a fixed character set of 64 different shapes. The bitmaps are 8x7 pixels big, the possible colors are the 8 bright colors, the intensity bit is always set. Officially the characters can't overlap each other. Ignoring this leads to a distorted display. A small overlap of less than 2 pixels in X direction seems ok. This means the X positions have to be at least 6 pixels apart. In the overlapping area the rightmost char gets displayed. The overlapping does not depend on the shape of the char, even spaces can't overlap. The charset pointer does not have to start at a character boundary, so it is possible to cut off the top part of a char, see [tips and tricks](#page-42-0) (page 37) for details.

Quads are very similar to chars. Every quad has 4 sub-quads. The relative positions of the sub-quads are fixed, they are 16 pixels apart, so there is a free space of 8 pixels between 2 sub-quads. The charset pointer and color registers are the same for chars and sub-quads, but there is only one set of position registers for the whole quad. All accesses on relative addresses 0, 4, 8 and 0Ch control the Y position, the addresses 1, 5, 9 and 0Dh control the X position. The overlapping rules apply to the quads, too. As the whole quad drawing is controlled by the last sub-quad it is possible to cut off the bottom of the first 3 sub-quads. See [tips and tricks](#page-42-1) (page 37) for details.

The char and quad registers can only be accessed when the foreground graphics is turned off. Any changes done when they are still active are ignored. Reading them does **not** return any sane values if the foreground graphics are enabled.

### <span id="page-49-0"></span>**16.5.1 010h-07Fh: vdc\_charX, vdc\_quadX**

Every char (and sub-quad) has a set of 4 control registers. Calculation of the charset pointer is a bit strange, to display the shape c in line Y you need to put  $c*8-Y/2$  into the charset pointer. To turn off one char individually move it to position 0F8h/0F8h, just like a sprite. The X position resolution of the sprites is twice as fine as the X position resolution of the chars.

```
Char control 0 
     This register holds the Y position of the char. 
Char control 1 
     This registers holds the X position of the char. 
Char control 2 
     This register holds the lowest 8 bits of the charset pointer. 
Char control 3 
     This register is used bitwise: 
     Bit 0 
          This is bit 8 of the charset pointer, the highest bit. 
     Bit 1 
          This bit is the red component for the char color. 
     Bit 2 
          This bit is the green component for the char color. 
     Bit 3 
          This bit is the blue component for the char color. 
     Bit 4 
          Unused. 
     Bit 5 
          Unused. 
     Bit 6 
          Unused. 
     Bit 7 
          Unused.
```
# <span id="page-49-1"></span>**16.6 Sound**

The sound is generated by a 24 bit shift register. One bit at a time is shifted to the audio output. It is also possible to generate noise. The VDC supports 2 different sample rates. The higher frequency shifts out a bit every 4 lines, the lower every 16 lines. So the following sample shift rates are possible:

![](_page_49_Picture_173.jpeg)

#### <span id="page-49-2"></span>**16.6.1 0A7h-0A9h: vdc\_soundX**

This set of 3 registers form the 24 bit shift register.

#### <span id="page-50-0"></span>**16.6.2 0AAh: vdc\_soundctrl**

This is the sound control register, it is organized bitwise:

Bits 0-3

These 4 bits control the volume of the sound output.

Bit 4

This bit enables the noise generator.

Bit 5

This bit controls the shift frequency.

Bit 6

If this bit is 1 the shift register is rotated, the last bit from the output is shift back into the other end.

Bit 7

If this bit is 0 the sound is turned off.

# <span id="page-51-0"></span>**17 Summary of the BIOS routines**

### <span id="page-51-1"></span>**17.1 bank0: 0387h**

Switches banks to bank 0, continues at 0408h in new bank.

![](_page_51_Picture_139.jpeg)

<span id="page-51-2"></span>**17.2 bank01: 0383h**

Switches banks from bank 2 to bank 0, bank 3 to bank 1, continues at 0408h in new bank.

![](_page_51_Picture_140.jpeg)

### <span id="page-51-3"></span>**17.3 bank02: 037Fh**

Switches banks from bank 1 to bank 0, bank 3 to bank 2, continues at 0408h in new bank.

![](_page_51_Picture_141.jpeg)

#### <span id="page-51-4"></span>**17.4 bank3: 038Bh**

Switches banks to bank 3, continues at 0408h in new bank.

![](_page_51_Picture_142.jpeg)

# <span id="page-52-0"></span>**17.5 bitclear: 0280h (G7000 only)**

Clears a bit in a VDC or external RAM bit field.

*This routine is not available on the Videopac+ G7400.*

![](_page_52_Picture_93.jpeg)

### <span id="page-52-1"></span>**17.6 bitset: 028Ah (G7000 only)**

Sets a bit in a VDC or external RAM bit field.

*This routine is not available on the Videopac+ G7400.*

![](_page_52_Picture_94.jpeg)

### <span id="page-53-0"></span>**17.7 bittest: 026Ah (G7000 only)**

Tests, if a bit is set in VDC or external RAM bit field.

*This routine is not available on the Videopac+ G7400.*

![](_page_53_Picture_116.jpeg)

### <span id="page-53-1"></span>**17.8 calcchar23: 014Bh**

Calculates which bytes to put into character control register offset 2 and 3.

![](_page_53_Picture_117.jpeg)

# <span id="page-53-2"></span>**17.9 clearchar: 016Bh**

Clears all characters.

![](_page_53_Picture_118.jpeg)

### <span id="page-54-0"></span>**17.10 decodejoystick: 03B1h**

Converts the delta x/y from getjoystick into a direction.

![](_page_54_Picture_113.jpeg)

### <span id="page-54-1"></span>**17.11 divide: 03CFh**

Calculates R4=R2/R3, R5=R2%R3.

![](_page_54_Picture_114.jpeg)

### <span id="page-54-2"></span>**17.12 doclock: 01B0h**

Updates the clock display if necessary.

![](_page_54_Picture_115.jpeg)

### <span id="page-55-0"></span>**17.13 extramenable: 00ECh**

Enables the external RAM, disables the VDC.

![](_page_55_Picture_134.jpeg)

**First used** [Chapter about table routines](#page-10-0) (page 5)

### <span id="page-55-1"></span>**17.14 getjoystick: 038Fh**

Gets the joystick position.

![](_page_55_Picture_135.jpeg)

### <span id="page-55-2"></span>**17.15 gfxoff: 011Ch**

Turns the graphics off, so you can change the VDC registers.

![](_page_55_Picture_136.jpeg)

### <span id="page-55-3"></span>**17.16 gfxon: 0127h**

Turns the graphics on, you should not change VDC registers any more.

![](_page_55_Picture_137.jpeg)

# <span id="page-56-0"></span>**17.17 init: 00F1h**

Initialises VDC, internal and external RAM.

![](_page_56_Picture_119.jpeg)

# <span id="page-56-1"></span>**17.18 initclock: 023Ah**

Initialises quad0/1 to display a clock.

![](_page_56_Picture_120.jpeg)

# <span id="page-56-2"></span>**17.19 irq: 0009h**

Begin of IRQ routine.

![](_page_56_Picture_121.jpeg)

### <span id="page-57-0"></span>**17.20 irqend: 0014h**

Restores the old state before the interrupt and does a retr.

![](_page_57_Picture_118.jpeg)

### <span id="page-57-1"></span>**17.21 multiply: 03DDh**

Multiplies R2 and R3.

![](_page_57_Picture_119.jpeg)

### <span id="page-57-2"></span>**17.22 nibblemixer: 02A4h (G7000 only)**

Mixes a nibble using a ROM table at 02B3h with selectable maximum.

*This routine is not available on the Videopac+ G7400.*

![](_page_57_Picture_120.jpeg)

### <span id="page-58-0"></span>**17.23 parsesnd: 04bh**

Parse one sound opcode, part of sound irq handler.

![](_page_58_Picture_162.jpeg)

### <span id="page-58-1"></span>**17.24 playsound: 01A2h**

Tells the IRQ routines to start playing one of the built-in tunes.

![](_page_58_Picture_163.jpeg)

#### <span id="page-58-2"></span>**17.24.1 The built-in tunes**

![](_page_58_Picture_164.jpeg)

### <span id="page-58-3"></span>**17.25 pluscmd: 0288h (G7400 only)**

Send a command to the Videopac+ G7400.

![](_page_58_Picture_165.jpeg)

### <span id="page-59-0"></span>**17.25.1 The command byte**

![](_page_59_Picture_141.jpeg)

### <span id="page-59-1"></span>**17.25.2 The register M**

![](_page_59_Picture_142.jpeg)

# <span id="page-59-2"></span>**17.26 plusdata: 028Ch (G7400 only)**

Send data to the Videopac+ G7400.

![](_page_59_Picture_143.jpeg)

### <span id="page-60-0"></span>**17.26.1 The parallel attributes**

![](_page_60_Picture_147.jpeg)

#### <span id="page-60-1"></span>**17.26.2 The serial attributes**

![](_page_60_Picture_148.jpeg)

### <span id="page-60-2"></span>**17.27 plusenable: 02A1h (G7400 only)**

Enables the Videopac+ G7400 graphics, disables the external RAM and VDC.

![](_page_60_Picture_149.jpeg)

### <span id="page-60-3"></span>**17.28 plushide: 0296h (G7400 only)**

Hides all Videopac+ G7400 graphics.

![](_page_60_Picture_150.jpeg)

# <span id="page-61-0"></span>**17.29 plusloadr: 0283h (G7400 only)**

Send the command plus\_cmd\_loadr to the Videopac+, handles 50/60Hz.

![](_page_61_Picture_161.jpeg)

#### <span id="page-61-1"></span>**17.29.1 The register R**

![](_page_61_Picture_162.jpeg)

### <span id="page-61-2"></span>**17.30 plusmode: 0299h (G7400 only)**

Sets the Videopac+ G7400 display parameters.

![](_page_61_Picture_163.jpeg)

### <span id="page-61-3"></span>**17.31 plusready: 027Dh (G7400 only)**

Polls the busy flag of the EF9340/41, waits until it is ready.

![](_page_61_Picture_164.jpeg)

### <span id="page-62-0"></span>**17.32 plusselectgame: 02C2h**

Fills screen with "SELECT GAME", initialises VDC, internal and external RAM. Then waits until a key is pressed. This routine gives identical results to selectgame on non Videopac+ G7400 machines and can be used to detect the machine type.

![](_page_62_Picture_139.jpeg)

### <span id="page-62-1"></span>**17.33 plusstart: 02ABh (G7400 only)**

Initialises VDC and continues as if selectgame was called.

![](_page_62_Picture_140.jpeg)

### <span id="page-62-2"></span>**17.34 printchar: 03EAh**

Prints a character or quad onto the screen.

![](_page_62_Picture_141.jpeg)

### <span id="page-63-0"></span>**17.35 putchar23: 0261h**

Calculates which bytes to put into character data offset 2 and 3 and puts it into VDC.

![](_page_63_Picture_124.jpeg)

### <span id="page-63-1"></span>**17.36 random: 0293h (G7000 only)**

Returns 2 random nibbles with selectable maximums using the T register.

*This routine is not available on the Videopac+ G7400.*

![](_page_63_Picture_125.jpeg)

### <span id="page-63-2"></span>**17.37 selectgame: 02C3h**

Initialises VDC, internal and external RAM. Displays "SELECT GAME". Then waits until a key is pressed.

![](_page_63_Picture_126.jpeg)

# <span id="page-64-0"></span>**17.38 soundirq: 0044h**

Processes sound-events in IRQ.

![](_page_64_Picture_116.jpeg)

# <span id="page-64-1"></span>**17.39 tablebcdbyte: 017Ch**

Displays a BCD byte via table, starts the table and activates it.

![](_page_64_Picture_117.jpeg)

### <span id="page-64-2"></span>**17.40 tablebcdnibble: 0229h**

Displays a BCD nibble via table.

![](_page_64_Picture_118.jpeg)

### <span id="page-65-0"></span>**17.41 tablechar23: 022Ch**

Calculates which bytes to put into character data offset 2 and 3 and stores them into the table.

![](_page_65_Picture_127.jpeg)

### <span id="page-65-1"></span>**17.42 tableend: 0132h**

Puts an end marker into the table and activates it.

![](_page_65_Picture_128.jpeg)

### <span id="page-65-2"></span>**17.43 tableprintchar: 0197h**

Prints a character or quad onto the screen using the table, it's up to you to set the first bytes of the table.

![](_page_65_Picture_129.jpeg)

### <span id="page-66-0"></span>**17.44 tableput2: 0235h**

Puts a 2 into the table.

![](_page_66_Picture_131.jpeg)

### <span id="page-66-1"></span>**17.45 vdcenable: 00E7h**

Enables the VDC, disables the external RAM.

![](_page_66_Picture_132.jpeg)

### <span id="page-66-2"></span>**17.46 vsyncirq: 001Ah**

VSYNC routine: checks for collisions, counts the clock, copies the table, processes first part of sound event.

![](_page_66_Picture_133.jpeg)

### <span id="page-66-3"></span>**17.47 waitforkey: 013Dh**

Waits until a key is pressed, plays the keyclick tune and returns which key was pressed.

![](_page_66_Picture_134.jpeg)

# <span id="page-67-0"></span>**17.48 waitvsync: 0176h**

Waits until the next frame starts.

![](_page_67_Picture_37.jpeg)

# <span id="page-68-0"></span>**17.49 Resources used by the BIOS**

### <span id="page-68-1"></span>**17.49.1 Register Bank 0**

![](_page_68_Picture_148.jpeg)

### <span id="page-68-2"></span>**17.49.2 Internal RAM**

#### **8048 Processor**

![](_page_68_Picture_149.jpeg)

#### <span id="page-68-3"></span>**17.49.3 External RAM**

![](_page_68_Picture_150.jpeg)